## *p***Loads**

Solution pour le contrôle de l'énergie

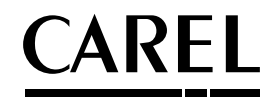

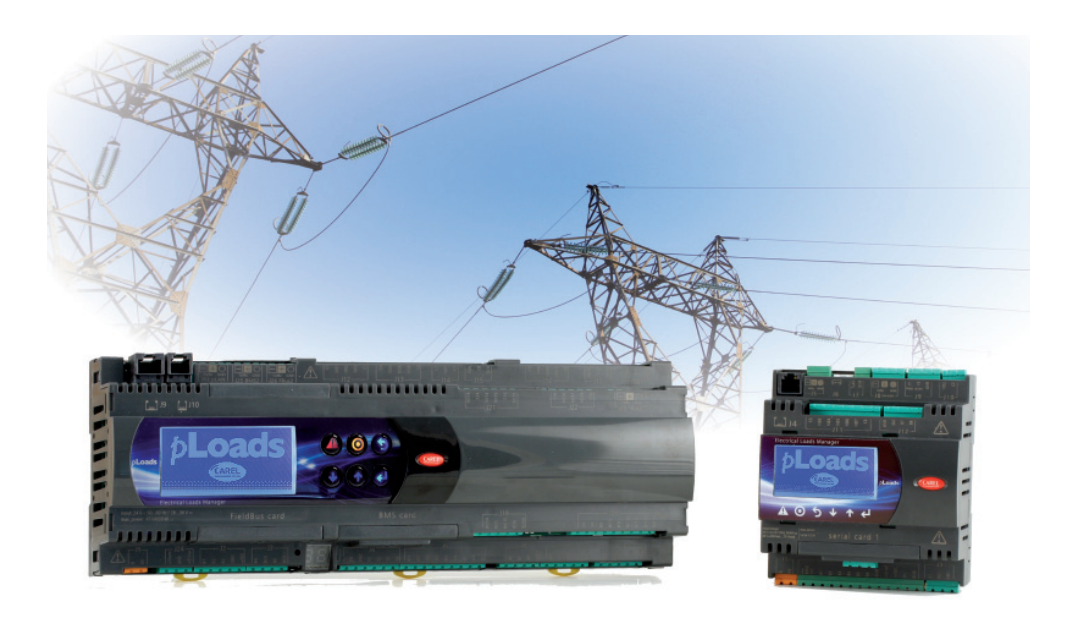

Mode d'emploi

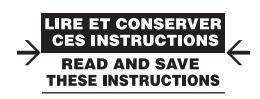

Integrated Control Solutions & Energy Savings

## **FRE**

## **CAREL**

## **Index**

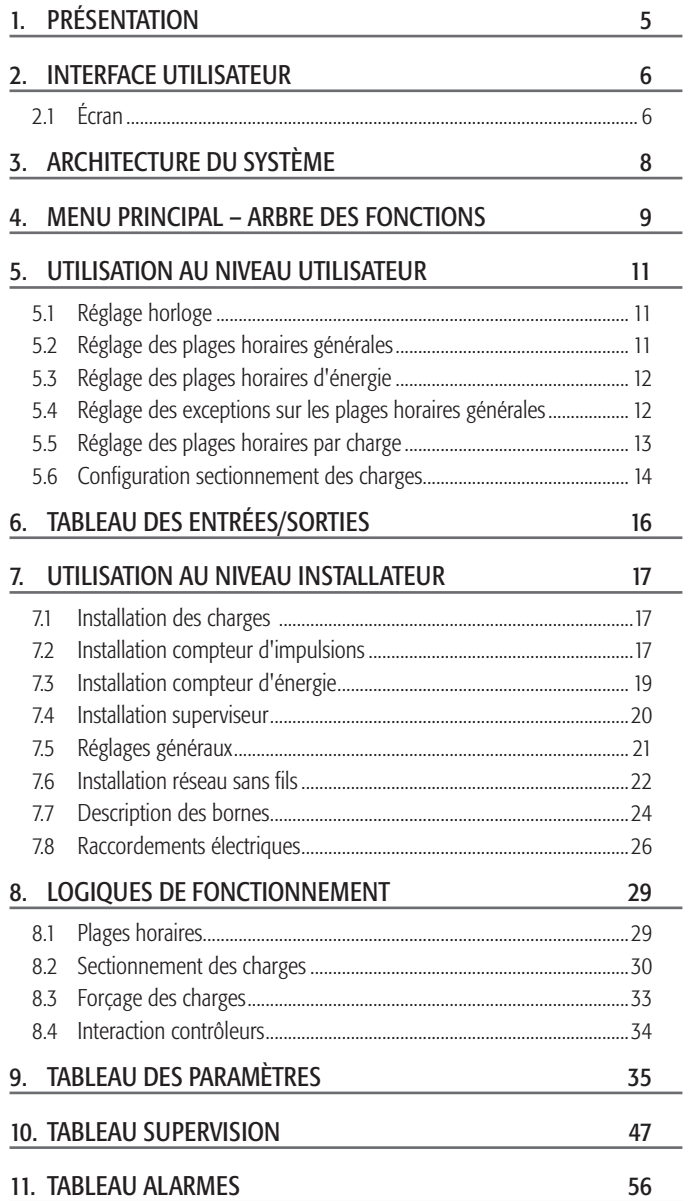

#### 12. CARACTÉRISTIQUES PLOADS 5

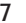

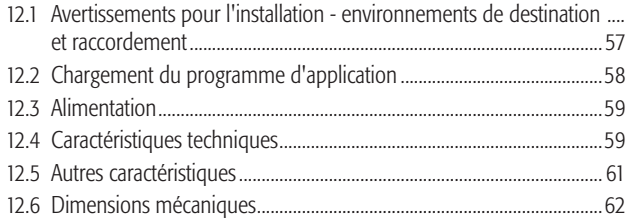

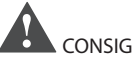

### CONSIGNES IMPORTANTES:

Le produit CAREL est un produit avancé, dont le fonctionnement est spécifié dans la documentation technique fournie avec le produit ou téléchargeable, même avant l'achat, du site internet www.carel.com. Le client (fabricant, concepteur ou installateur de l'équipement final) assume toute la responsabilité et tout le risque liés à la confiquration du produit afin qu'il obtienne les résultats prévus dans le cadre de l'installation et/ou équipement final spécifique. L'absence de cette phase d'étude, qui est requise/ indiquée dans la notice, peut provoquer des dysfonctionnements dans les produits finaux dont CAREL ne pourra être tenue pour responsable. Le client final ne doit utiliser le produit que selon les modalités décrites dans la documentation concernant ledit produit. La responsabilité de CAREL quant à son produit est régie par les conditions générales du contrat CAREL publiées sur le site www.carel.com et/ou par des accords spécifiques passés avec les clients.

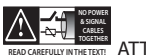

#### **ATTENTION:**

séparer le plus possible les câbles des sondes et des entrées numériques des câbles des charges inductives et de puissance afin d'éviter de possibles interférences électromagnétiques. Ne jamais insérer dans les mêmes goulotte (y compris ceux des tableaux électriques) les câbles de puissance et les câbles de signal.

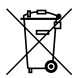

#### ÉLIMINATION:

L'appareil (ou le produit) doit faire l'objet d'une collecte sélective conformément aux réglementations locales en vigueur en matière d'élimination.

All trademarks hereby referenced are the property of their respective owners. CAREL is a registered trademark of CAREL INDUSTRIES Has in Italy and/or other countries.

© CAREL INDUSTRIES Has 2013 all rights reserved

CAREL se réserve la possibilité d'apporter des modifications ou des changements à ses propres produits sans aucun préavis.

## $ARFI$

## **1. PRÉSENTATION**

Le dispositif ploads peut gérer plusieurs installations, en fonction des exigences:

- 1. programmateur des charges reliées;
- 2. sectionnement des charges;
- 3. collecteur des compteurs d'énergie;
- 4. compteur des consommations (d'énergie, d'eau, de gaz ou de charges génériques). Toutes ces fonctions peuvent être utilisées simultanément.

Nous illustrons ci-après les différents modes de raccordement.

#### 1. Programmateur des charges reliées

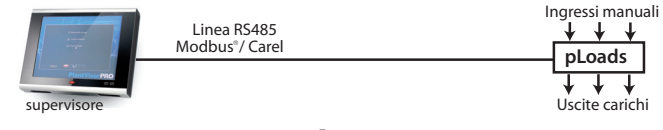

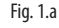

#### 2. Sectionnement des charges

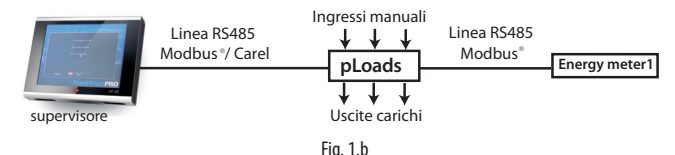

#### 3. Collecteur des compteurs d'énergie

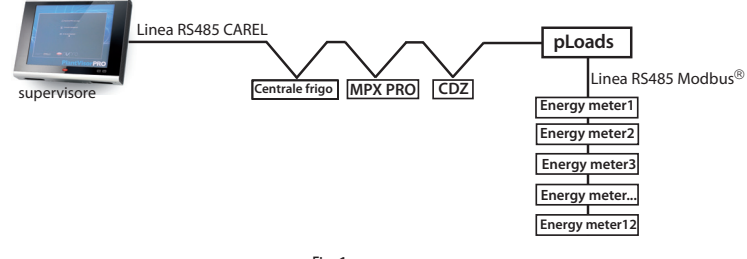

Fig. 1.c

#### 4. Compteur des consommations

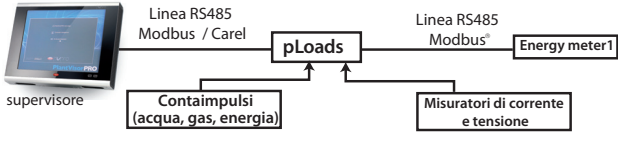

Fig. 1.d

#### Versions disponibles

Le contrôleur est disponible en deux versions, qui différent l'une de l'autre par le nombre d'E/S disponibles et par les ports de communication présents (pour plus de détails, consulter le tableau entrées/sorties):

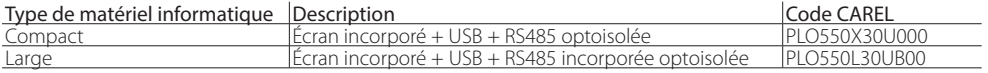

## **2. INTERFACE UTILISATEUR**

pLoads s'interface avec l'utilisateur par le biais du terminal incorporé pGD1 et des touches suivantes:

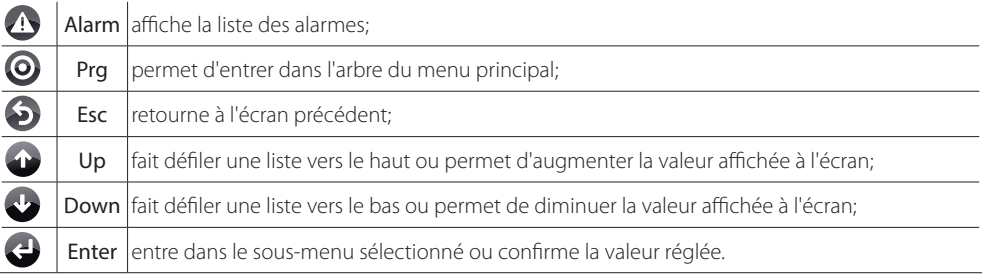

Tab. 2.a

### **2.1 Écran**

### **Page-écran principale**

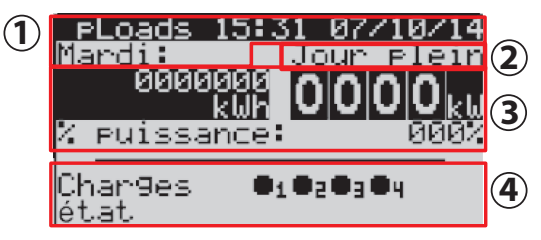

Fig. 2.a

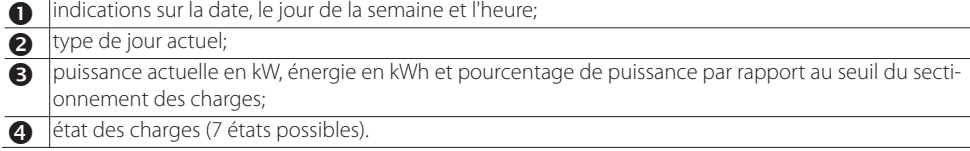

Voici l'écran qui apparaît pendant le fonctionnement normal de l'unité: si l'on se trouve dans un autre menu, appuyer sur ESC jusqu'à arriver à cet écran.

Les icônes pouvant apparaître dans la zone des charges  $\left( \bullet \right)$  sont:

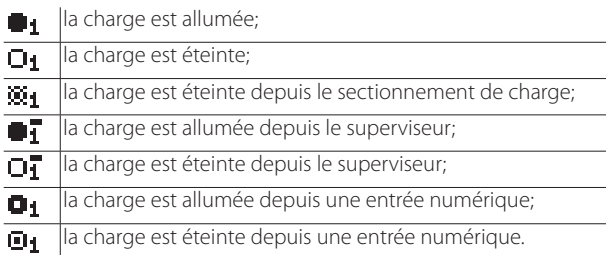

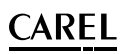

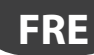

### **Pages-écrans d'alarme**

En cas d'alarme, la DEL rouge sous le bouton ALARM clignote.

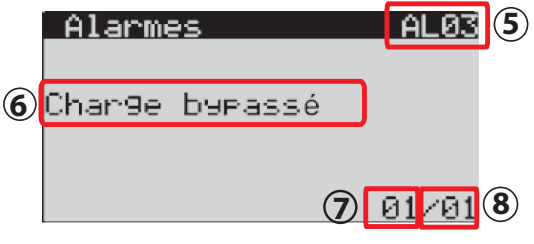

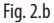

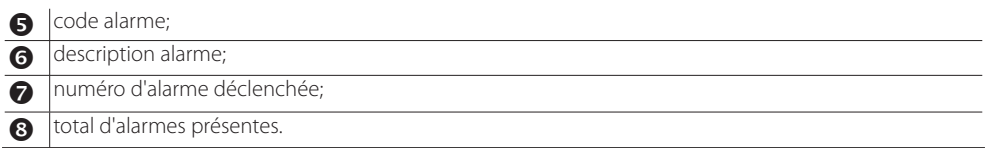

Les flèches UP et DOWN permettent de faire défiler la liste des alarmes alors qu'à la fin de la liste, dans la pageécran spécifique, al touche ENTER permet d'accéder directement à l'historique des alarmes.

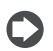

Pour plus de détails sur les alarmes, consulter le tableau des alarmes, chapitre 11.

### Pages-écrans d'affichage et de modification des paramètres

Pour accéder à ces pages-écrans, depuis la page-écran principale, accéder au menu déroulant en appuyant sur PRG: se déplacer ensuite en utilisant les touches UP et DOWN et sélectionner le menu souhaité en appuyant sur ENTER (voir l'arbre des fonctions).

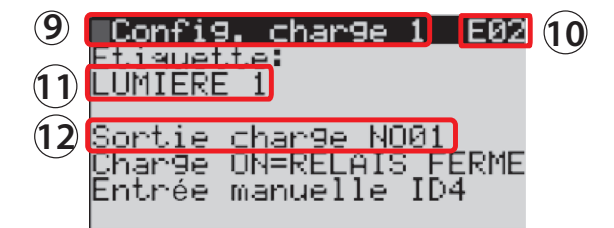

Fig. 2.c

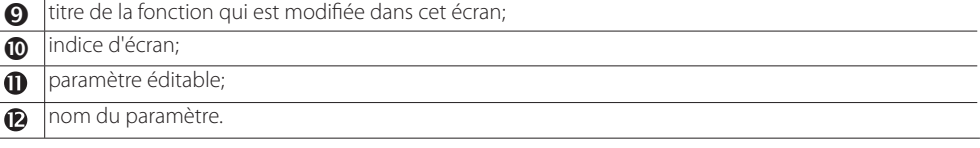

Remarque: les champs éditables sont représentés par des valeurs numériques ou des lettres majuscules.

## **3. ARCHITECTURE DU SYSTÈME**

Comme déjà indiqué, pLoads est un dispositif en mesure de remplir de multiples fonctions en assurant une flexibilité du système permettant d'incorporer également des dispositifs sans fils. L'adaptabilité de l'architecture proposée permet, en effet, de satisfaire les installations les plus difficiles, où les compteurs d'énergie ou les compteurs d'eau et de gaz sont souvent installés dans des endroits éloignés l'un de l'autre et où il n'est pas toujours faisable de les raccorder en série, via un réseau RS485.

Le schéma repris ci-après, concernant le pLoads large, illustre une installation type où il est nécessaire de relier les compteurs d'énergie au pLoads via un réseau sans fils.

Ce schéma est également valable pour le modèle Compact.

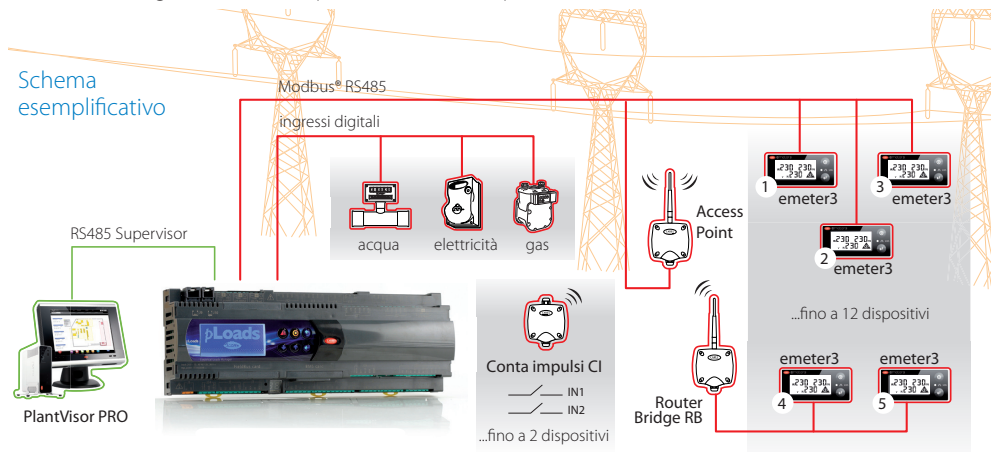

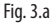

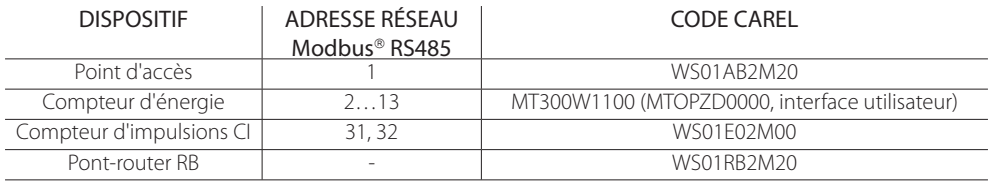

## Attention:

- L'adresse des compteurs d'énergie doit être consécutive même si l'on utilise le pont-router RB
- Le point d'accès AP doit toujours avoir 1 comme adresse.
- Les adresses à la disposition des compteurs d'énergie sont toujours comprises entre 2 et 13.
- Le compteur d'énergie général (ou principal, dédié au sectionnement des charges) a toujours 2 comme adresse.
- Les compteurs d'impulsions sans fils CI doivent avoir 31 et 32 comme adresse.
- Si le réseau sans fils prévoit l'utilisation du pont-router RB, tous les compteurs d'énergie devront être reliés à un ou à plusieurs de ceux-ci. Par conséquent, compteurs d'énergie et point d'accès ne peuvent pas cohabiter sur la même RS485 parce que les bits de stop ne sont pas toujours compatibles entre eux. Ceci est vrai, par exemple, pour le compteur d'énergie «CAREL emeter3»; par conséquent, vérifier la compatibilité avec les compteurs d'énergie présents sur le réseau et gérés par le pLoads.
- Pour de plus amples détails sur l'utilisation du système sans fils CAREL, se référer au manuel code +0300030IT et au guide d'installation code +0400030IT.

## **AREL**

## **4. MENU PRINCIPAL – ARBRE DES FONCTIONS**

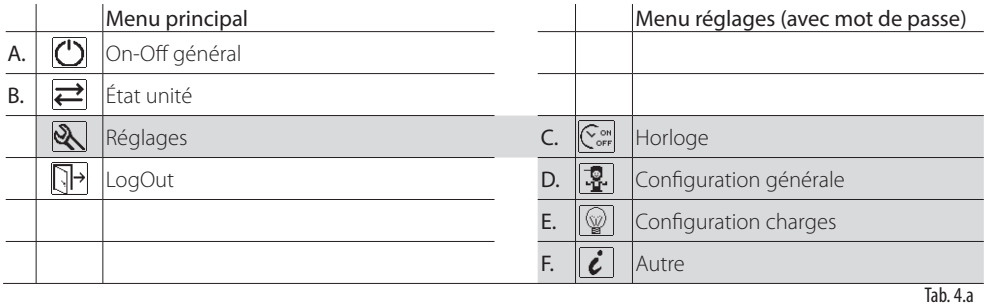

Remarque: le menu réglages prévoit la saisie d'un mot de passe numérique (fabricant et utilisateur) de 4 chiffres éditables séparément. Le premier permet la lecture/écriture des paramètres, le deuxième, par contre, ne permet que leur lecture. Ces mots de passe peuvent être configurés dans des écrans spécifiques.

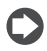

Remarque: la structure des menus est reflétée par l'indice d'écran. Voir l'exemple suivant:

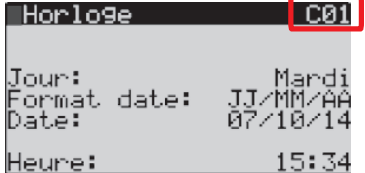

En sélectionnant dans le menu la rubrique:

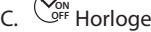

la lettre du menu de provenance s'affiche en haut à droite de l'écran.

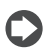

Remarque: après avoir saisi le mot de passe utilisateur/installateur, la rubrique LogOut apparaît dans le menu principal. Après l'action de LogOut, ou dans tous les cas après 10 minutes d'inactivité, une nouvelle saisie sera demandée.

#### Mot de passe:

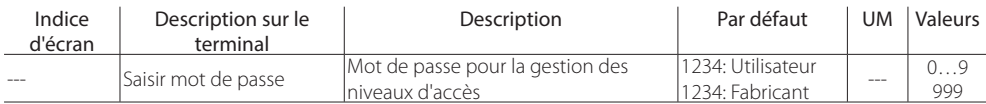

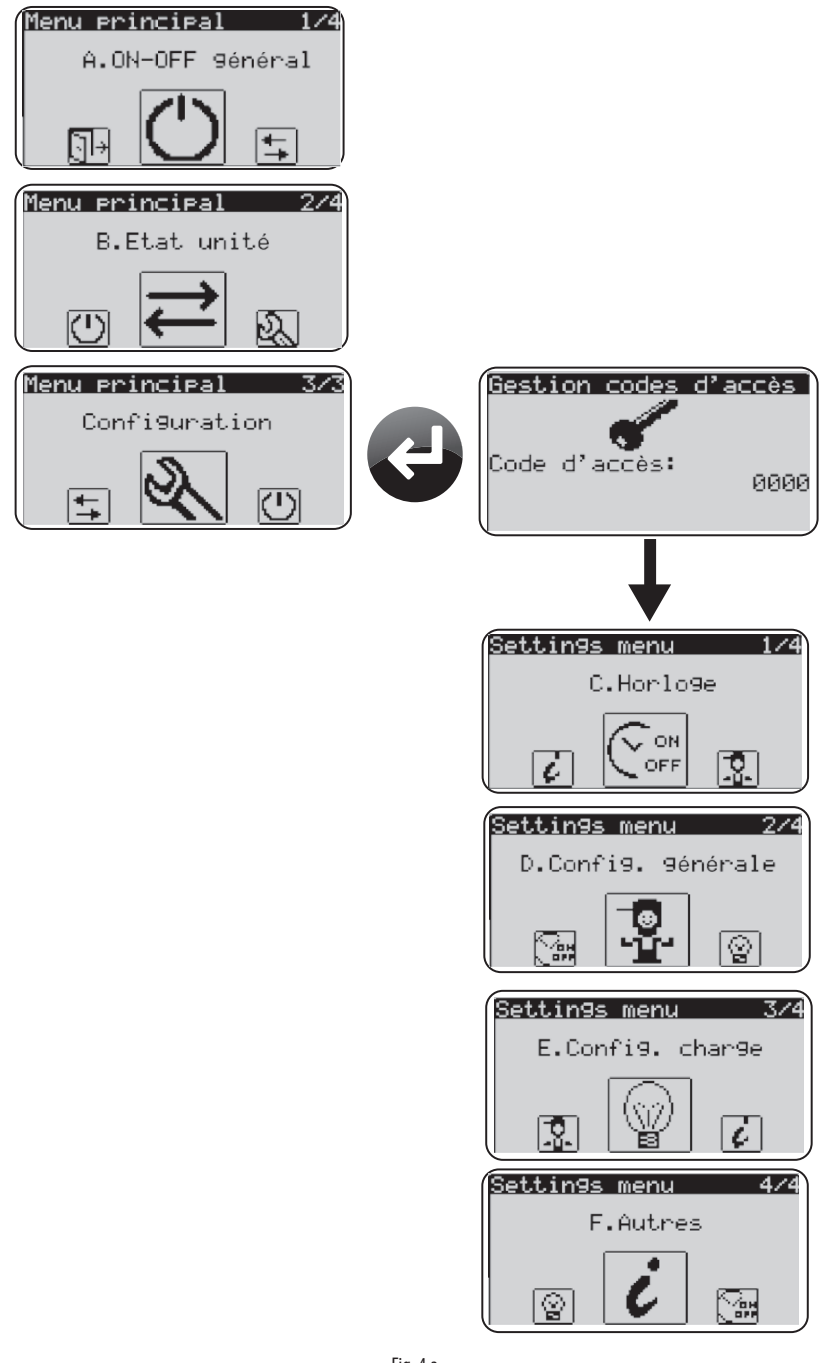

## **5. UTILISATION AU NIVEAU UTILISATEUR**

Le contrôleur permet une programmation horaire avec allumage et extinction programmée des charges, active uniquement lorsque l'unité est mise sur ON depuis l'écran ou depuis une entrée numérique. La pageécran principale permet de s'apercevoir facilement que le programmateur a été désactivé:

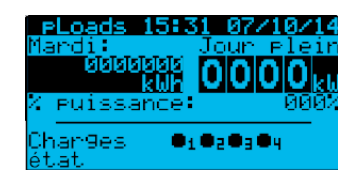

#### Plages horaires activées Plages horaires désactivées

**FRE**

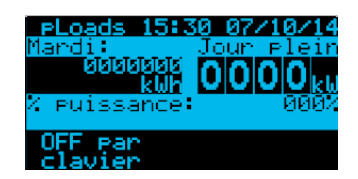

### **5.1 Réglage horloge**

L'interface utilisateur permet de régler l'heure actuelle.

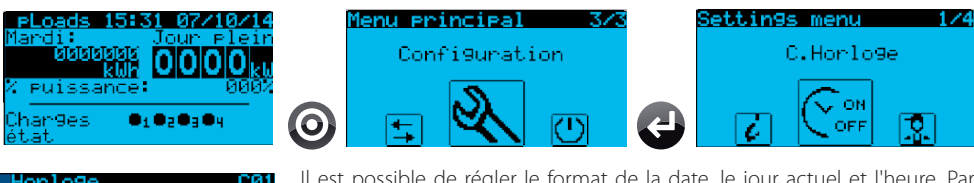

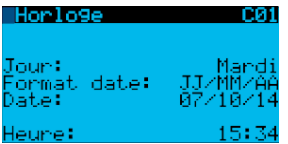

Plage horaire r elein<br>⊃−>1300

ur ré<u>d</u>uit

LШ ЯŦ. ۵F rchedi:

eudi: endredi: medi anche

la9e horaire

our exceptionnel<br>900–>1300 =1400–>1600

Il est possible de régler le format de la date, le jour actuel et l'heure. Par ailleurs, l'écran suivant C02 permet de régler les échéances pour le changement automatique de l'heure légale/solaire.

### **5.2 Réglage des plages horaires générales**

1400->1800

**EXCE** 

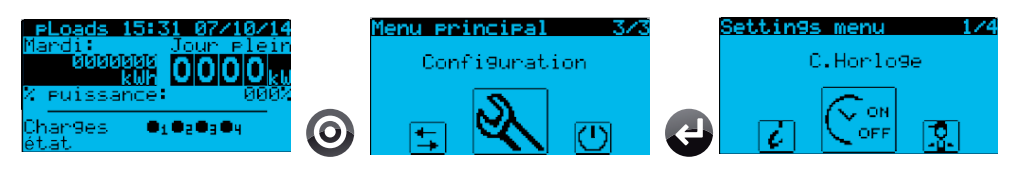

Il existe 4 types de «jour» (ordinaire, spécial, réduit et fermeture) et pour chacun de ceux-ci, il est possible de régler l'heure d'ouverture et de fermeture avec des variations d'une minute.

Il est aussi possible de sélectionner pour chaque jour de la semaine le type de «jour» parmi ceux réglés précédemment.

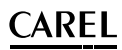

### **5.3 Réglage des plages horaires d'énergie**

L'utilisation de pLoads comme sectionnement des charges peut exiger plusieurs seuils, sélectionnés automatiquement par le programmateur au cours de la journée. C'est pourquoi l'utilisateur a des écrans à sa disposition où il peut sélectionner, pour chaque heure, un maximum de 6 seuils de puissance, d'énergie ou de puissance apparente. Le tableau ci-après montre comment ces seuils peuvent être réglés au cours des 24 heures du jour sélectionné. De plus amples détails seront fournis au paragraphe 8.2 «Sectionnement de charges» et 5.6 «Configuration sectionnement de charges».

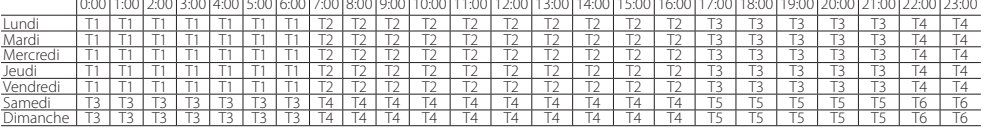

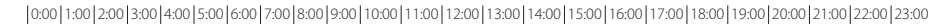

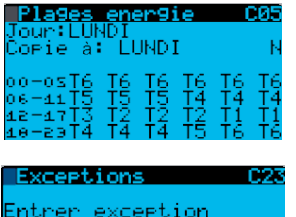

, DAY<br>YATE

Chaque heure du jour peut être identifiée par un seuil énergétique spécifique et il est possible de copier les réglages jour par jour ou pour toute la semaine. Pour chaque jour, il est donc possible d'identifier un profil énergétique différent.

Les exceptions permettent de régler la période temporelle, le type de jour et le profil énergétique activé pour telle date.

### **5.4 Réglage des exceptions sur les plages horaires générales**

Il est possible de régler un maximum de 15 périodes spéciales qui représentent des exceptions aux plages horaires générales.

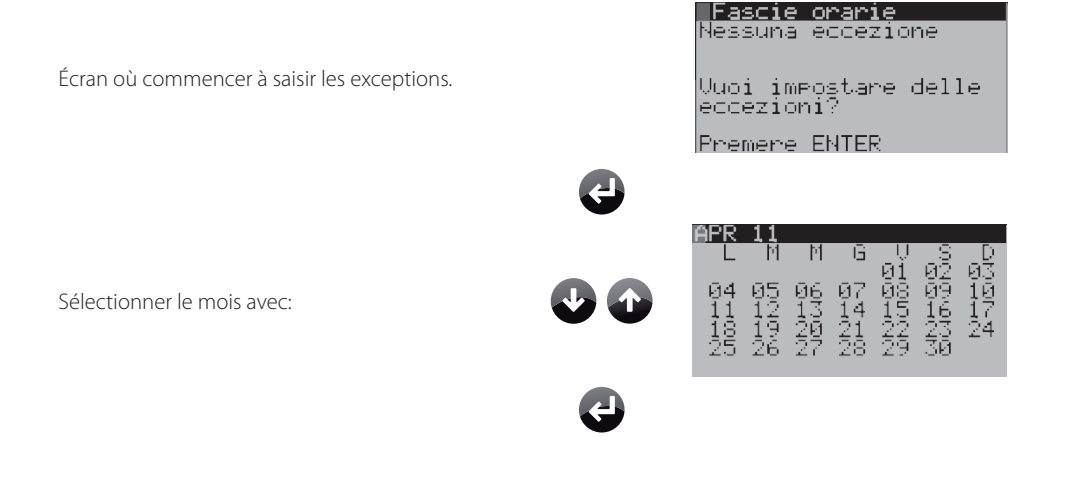

## `ARFI

Sélectionner le jour avec:

valable.

Le même écran permet aussi de régler le type d'ouverture et la plage énergétique correspondante.

Il est possible de vérifier dans le calendrier où les

exceptions ont été introduites. **Remarque:** Pour effacer une exception, il faut: dans cet écran, appuyer sur ENTER, appuyer sur UP jusqu'à atteindre l'exception mise en évidence que l'on souhaite effacer, puis appuyer sur ENTER. L'exception sera alors effacée.

L'écran permet de vérifier la prochaine exception et éventuellement d'en régler une supplémentaire.

### **5.5 Réglage des plages horaires par charge**

Le contrôleur permet d'activer les plages horaires pour chaque charge et de régler un décalage sur l'allumage et sur l'extinction de la charge en question (pour plus de détails sur le fonctionnement, consulter le paragraphe 8.1 «Plages horaires»).

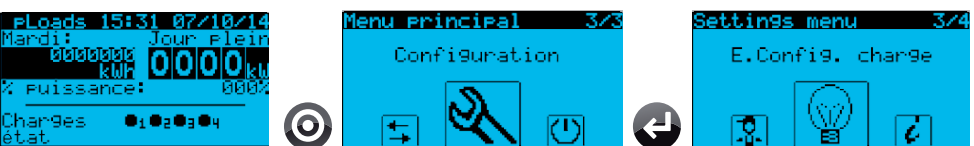

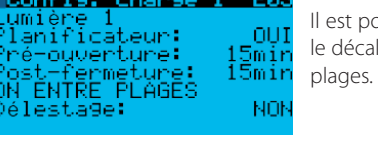

ossible de régler l'activation pour la programmation de la charge, lage pour l'allumage et l'extinction et le comportement entre les

Remarque: si une charge n'est pas gérée par le programmateur, celle-ci reste toujours allumée même lorsque le système est éteint (unité OFF).

13

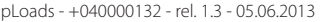

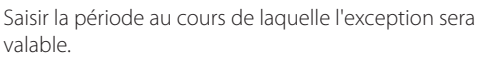

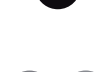

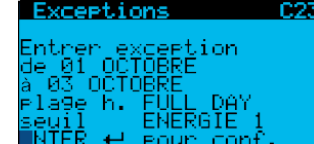

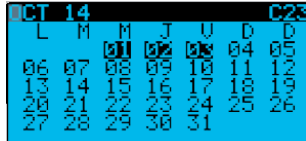

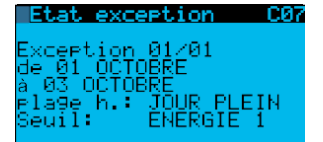

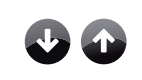

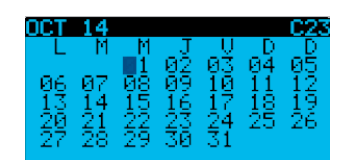

**FRE**

### **5.6 Configuration sectionnement des charges**

Le contrôleur prévoit le sectionnement des charges sur trois types de réglage.

- pour seuil d'énergie (kWh);
- pour seuil de puissance (kW);
- pour seuil de puissance apparente (kVA).

Le seuil réel de sectionnement des charges ne sera pas celui réglé dans les écrans spécifiques mais il sera sujet à un décalage modifiable, positif pour la puissance et la puissance apparente et négatif pour l'énergie. Si l'on souhaite désactiver le décalage, il est possible de le régler sur zéro. Pour plus de détails sur le fonctionnement du sectionnement des charges, consulter le paragraphe 8.2 «sectionnement des charges».

Il est possible de charger les différents seuils «automatiquement» ou en utilisant les «entrées numériques»; ceci dépend du type de contrôleur utilisé: pLoads Large les gère tous les deux mais pLoads Compact ne gère que le chargement «automatique». Dans tous les cas, les entrées numériques ne permettent la sélection que des seuils de puissance et de puissance apparente; l'énergie, quant à elle, est toujours gérée sur un seuil fixe avec fenêtre temporelle mobile. Les écrans suivants permettent de régler les différents seuils:

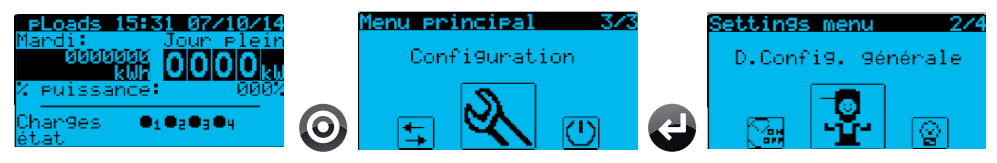

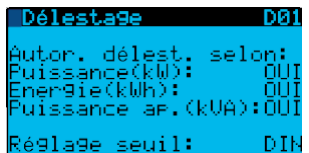

Les deux versions de pLoads permettent d'activer le sectionnement des charges pour les trois grandeurs mais il ne sera possible de sélectionner le changement de seuil depuis «DIN», entrée numérique, que sur pLoads Large.

pLoads Large

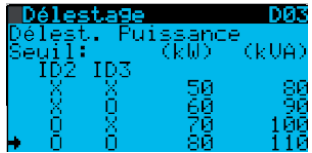

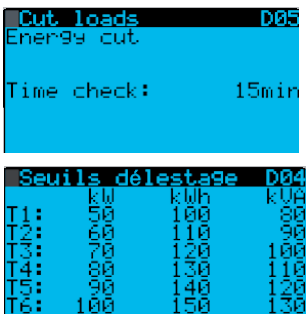

Si la gestion depuis entrées numériques pour le changement de seuil est activé, celles-ci n'agissent que sur le changement de seuil puissance et puissance apparente.

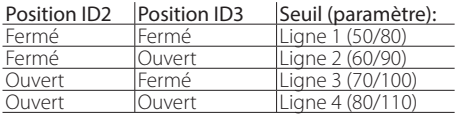

Le seuil pour l'énergie est unique et il peut être réglé sur l'écran D05 où il est aussi possible de régler le temps de contrôle.

Si la gestion «automatique» est utilisée pour le changement de seuil, toutes les trois grandeurs sont gérées par le programmateur et sur l'écran D05, il n'est possible de régler que le temps de contrôle pour l'énergie.

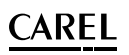

#### pLoads Compact

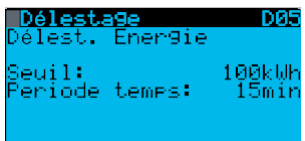

Sur le pLoads Compact, les seuils pour le sectionnement des charges sont toujours gérés par le programmateur et dans l'écran D05, il n'est possible que de régler le temps de contrôle pour l'énergie.

Ci-après les écrans pour régler les différents paramètres du sectionnement des charges:

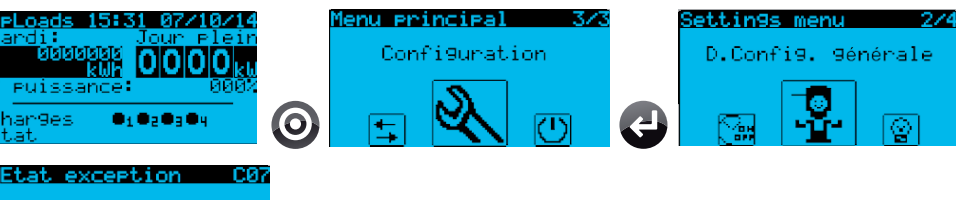

kception 01/01<br>- 01 OCTOBRE<br>|03 OCTOBRE... :la9e h.∵<br>}euil: ĴŎUR PLEIN<br>ENERGIE 1 Délesta9 Sécu. Pour délesta uissance: écu. Pour déles nergie: rour délest inde. **APPAR** 

Le retard entre les différents sectionnements est commun à toutes les charges mais le temps de sectionnement minimum et maximum peut être réglé pour chaque charge dans la boucle (E. Config. charges).

Les sécurités d'activation de sectionnement des charges peuvent être réglées pour la puissance, l'énergie et la puissance apparente. Pour la puissance et la puissance apparente, le pourcentage est uniquement positif alors que pour l'énergie, le pourcentage est seulement négatif.

Pour chaque charge, il est possible d'activer le sectionnement des charges et la priorité d'activation (pour plus de détails sur le fonctionnement du sectionnement des charges, consulter le paragraphe 8.2).

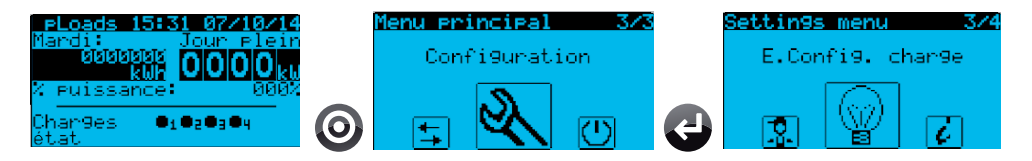

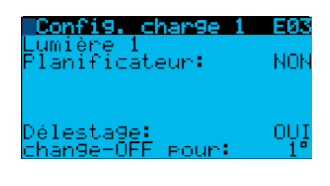

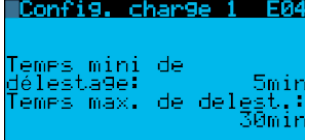

Il est possible de régler l'activation du sectionnement des charges et la priorité d'extinction en cas de demande de sectionnement.

Pour chaque charge activée à l'action du sectionnement des charges, il est possible de régler le temps minimum et maximum de sectionnement.

## **6. TABLEAU DES ENTRÉES/SORTIES**

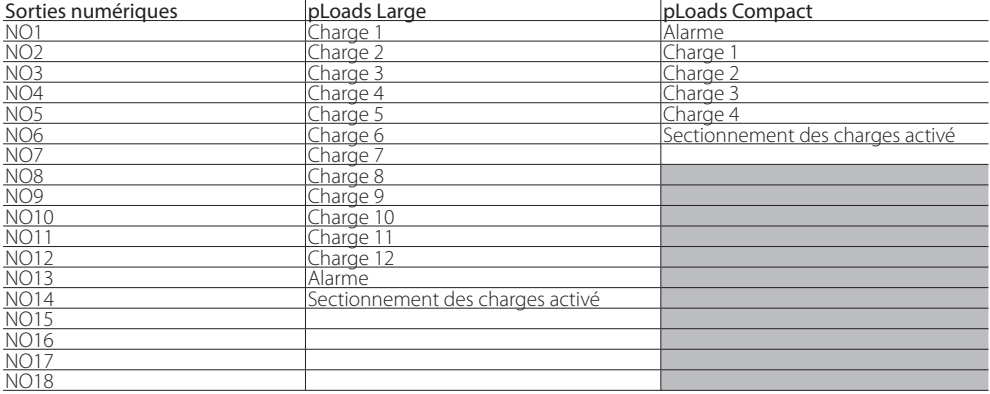

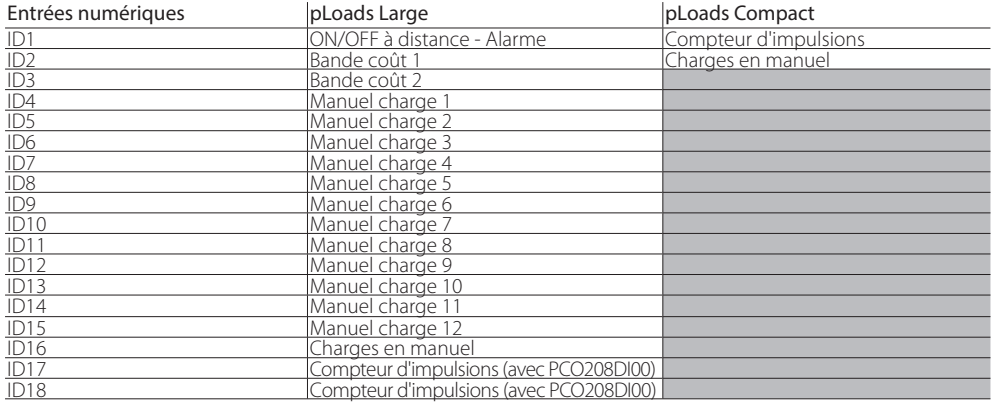

Tab. 6.b

Tab. 6.a

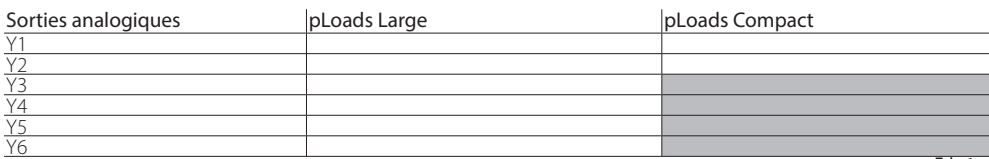

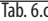

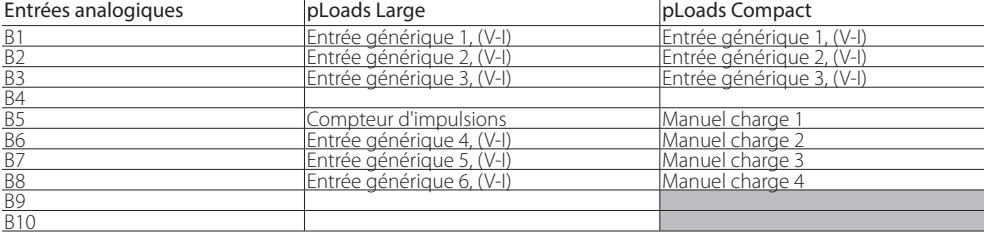

## **7. UTILISATION AU NIVEAU INSTALLATEUR**

### **7.1 Installation des charges**

 Une entrée numérique («charges en manuel» voir tableau 6.b) est prévue dans le but de signaler que l'une des charges a été mise en manuel, en détournant la logique du contrôleur. Pour activer le contrôleur, il faut relier la charge et l'interrupteur du manuel de la charge comme illustré par la fig. 7.h (par. 7.8). Sans raccordement à l'entrée numérique, il n'y aura aucune rétroaction sur les charges qui ont été allumées/éteintes sans l'autorisation du dispositif. Pour chaque charge, une entrée manuelle ('manuel charge x', voir tableau 6.b et 6.d), qui face à une variation changera l'état de la charge jusqu'à la prochaine demande, est également prévue. Pour paramétrer la logique des sorties et des entrées des charges, il faut suivre les écrans suivants:

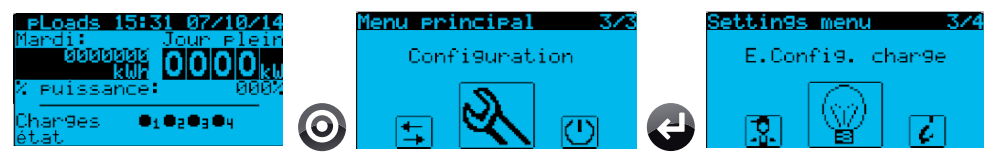

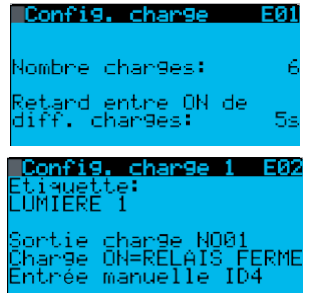

Il est possible de régler le nombre de charges contrôlées et le retard entre différents allumages de différentes charges de façon à éviter les pics d'absorption.

Pour chaque charge, il est possible de configurer une étiquette qui sera copiée dans tous les écrans concernant cette même charge. Il est aussi possible de régler la logique de la sortie de la charge.

Rem.: l'entrée numérique réservée au «manuel charge X» sera physiquement un interrupteur et non un bouton. pLoads gérera la variation OUVERT $\rightarrow$ FERMÉ et FERMÉ $\rightarrow$ OUVERT comme la demande d'inverser l'état de la charge au moment de l'action sur l'interrupteur. De cette façon, la gestion «manuel charge x» intervient en détournant les diverses logiques du programmateur, sectionnement des charges, etc. Plus de détails au par. 8.4.

### **7.2 Installation compteur d'impulsions**

Le dispositif générateur d'impulsions doit avoir une sortie à contact sans potentiel. Plus précisément, pLoads Compact requiert rigoureusement un signal sans interférences; un signal à contact magnétique REED, de par ses caractéristiques, n'est pas classé comme signal sans potentiel et par conséquent, nous recommandons un filtre «anti-rebondissement» à l'entrée d'ID1. Les connexions sont illustrées par la figure ci-dessous.

#### pLoads Compact pLoads Large

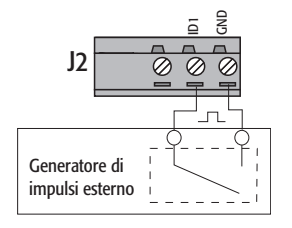

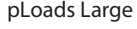

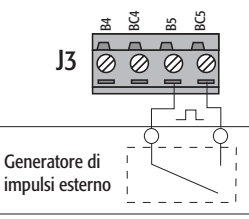

#### Caractéristiques du signal d'entrée

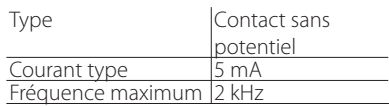

Fig. 7.a

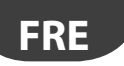

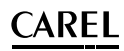

tin9s menu

D.Config. Générale

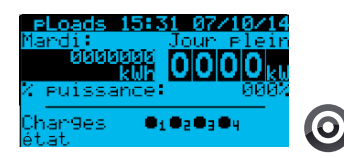

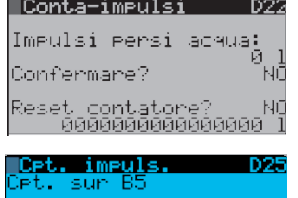

d'unité: litre:

impuls. ertis. blackout:

oids

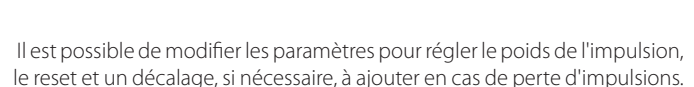

Il est possible de modifier le type de compteur relié (énergie, eau, gaz), d'activer un avertissement après une coupure de courant pour informer l'utilisateur que le compteur risque d'avoir perdu des impulsions; on pourra alors procéder à une vérification. Les compteurs sans fils CI ne possèdent pas cette configuration puisqu'ils sont équipés de batterie.

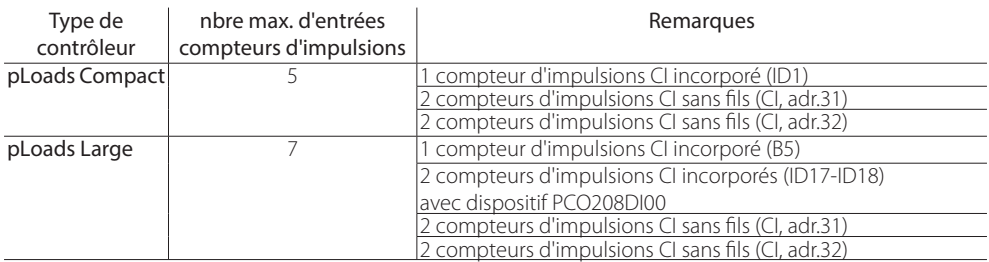

enu principal

Configuration

Attention: comme indiqué dans le tableau, pLoads Compact ne dispose que d'une entrée compteur d'impulsions incorporé alors que pLoads Large en gère deux de plus (toujours incorporés): ID17 et ID18. Ceuxci ne peuvent être utilisés que s'ils sont interfacés avec le dispositif CAREL code PCO208DI00, qui prévoit une impulsion en sortie toutes les 8 impulsions en entrée, par conséquent le comptage utilise un facteur 8. Pour plus de détails sur le fonctionnement, se référer à la documentation spécifique, code + 050003570. Ci-après un schéma de raccordement du dispositif PCO208DI00 au pLoads Large.

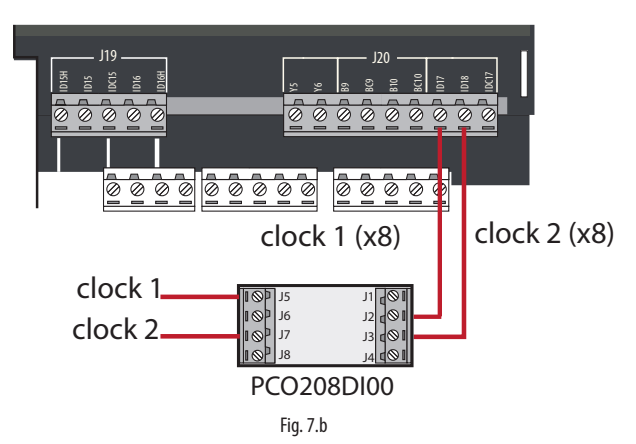

## **7.3 Installation compteur d'énergie**

Le contrôleur parvient à gérer jusqu'à 9 types de compteurs d'énergie pour un nombre maximum de 12 tous du même modèle. Ceux pouvant être sélectionnés depuis une interface utilisateur sont:

1. CAREL emeter3 (code Carel: MT300W1100);

- 2. Gavazzi CPT-DIN (basic);
- 3. Gavazzi WM14-DIN (basic);
- 4. Gavazzi WM14-96 (basic), sélectionner le modèle «Gavazzi CPT-DIN/WM14»;
- 5. Ducati Energia Smart più;
- 6. IME Nemo 96 HD;
- 7. IME Nemo D4;
- 8. Electrex FEMTO D4;
- 9. Socomec (Diris A10).

Les écrans suivants illustrent les réglages concernant les compteurs d'énergie:

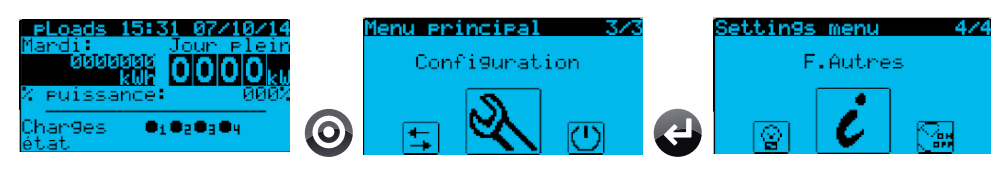

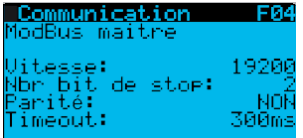

m

 $0.00000$ 

D18

EEDM

kWh PUÍSSANCA

Compteurs elec.

Nombre de compteurs<br>connectés sur FBus:

Type de compteur:<br>CAREL emeter:

UΑ йħ ه ژ

> , ąc EDE

9énérale DØS

ÖÑ≐ŘÉLAIS FERME

anges

me

estage

Il est possible de régler la vitesse de communication vers les dispositifs, les bits de stop, le contrôle de parité et le temps limite pour l'alarme de hors ligne.

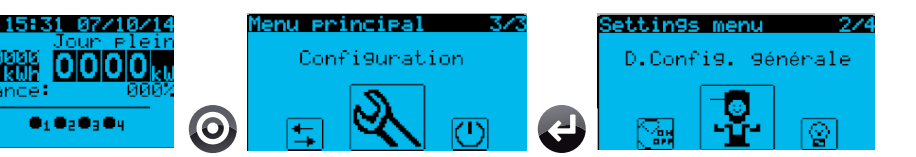

Il est possible de régler le nombre de compteurs d'énergie présents sur la ligne Modbus® et le type.

Pour chaque compteur d'énergie, il est possible de voir les principaux paramètres de configuration. Dans le même écran, il est finalement possible de remettre à zéro les compteurs.

Dans un écran successif, et seulement pour CAREL emeter3 et le Gavazzi (CPT-DIN, WM14-DIN et WM14-96), il est possible de modifier l'adresse du dispositif.

Pour plus de détail sur le raccordement, consulter le paragraphe suivant.

**FRE**

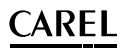

### **7.4 Installation superviseur**

pLoads peut être relié à plusieurs systèmes de supervision, les protocoles de communication BMS suivants peuvent notamment être utilisés: Carel RS485 et Modbus®. Les deux protocoles sont supportés par les modèles respectifs PlantVisorPRO, disponibles à partir de la version SP 2.1.0.

Pour la connexion, on utilise un port série BMS déjà prévu pour les deux modèles de pLoads. Ci-après la description de la procédure pour régler la communication vers le superviseur.

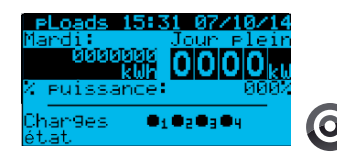

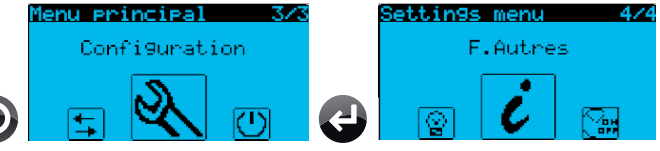

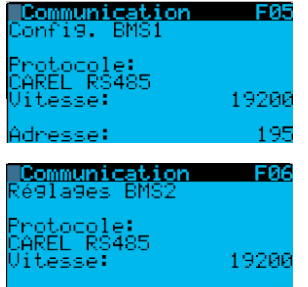

195

#### pLoads Compact

Adresse:

Réglage port supervision BMS1: il est possible de régler le protocole de supervision, la vitesse de communication et l'adresse série du dispositif. Ces réglages doivent être les mêmes que pour le superviseur.

Réglage port supervision BMS2: écran activé uniquement sur carte pLoads Large.

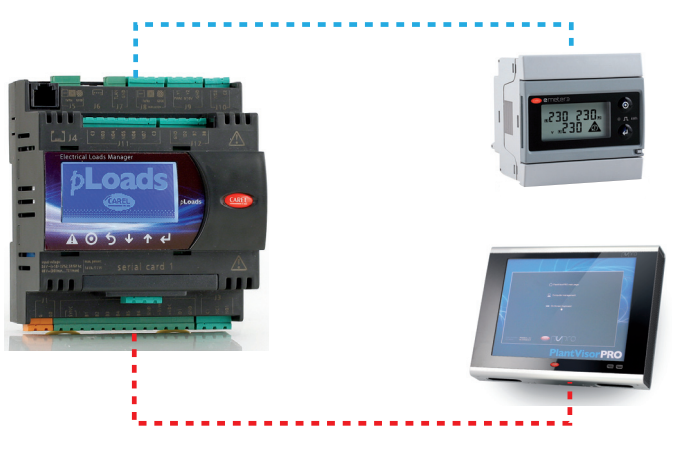

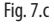

## Attention:

- sur le pLoads Compact, pour l'interface avec le contrôleur de supervision, on utilise la carte PCOS004850 (de série) située dans le logement «Serial card 1»;
- il faudra relier les compteurs d'énergie au port J8 en respectant les connexions.

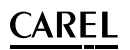

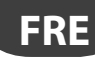

#### pLoads Large

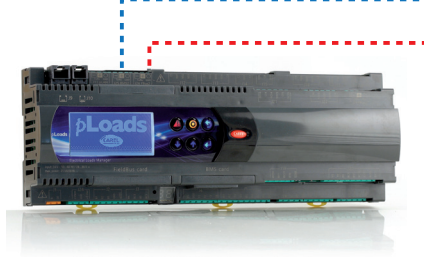

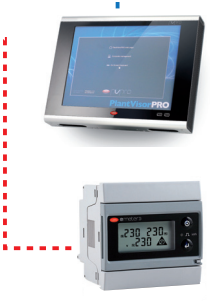

Fig. 7.d

# Attention:

- il faudra relier le superviseur Carel au port J25 (BMS2);
- il faudra relier les compteurs d'énergie au port J26 (FBus2).

Dans les deux cas, respecter les bonnes connexions.

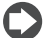

Remarque: dans le cas du pLoads Large, le port série BMS1 a été activé; celui-ci permet, grâce à une carte de supervision en option (non de série), de relier le pLoads à un deuxième système de supervision. Ceci dans le cas où l'on souhaiterait installer, par exemple, une carte pCOWeb.

## **7.5 Réglages généraux**

Le contrôleur prévoit l'installation d'autres dispositifs, entre autres des:

- 1. Relais d'alarme;
- 2. Relais pour sectionnement de charges en cours;
- 3. Entrée ON-OFF à distance/alarme;
- 4. Entrée lecture courant/tension.

Pour plus de détails sur le fonctionnement de ces dispositifs, consulter également le chap. 8, «logique de fonctionnement».

Pour ces dispositifs également, il faudra configurer la logique en utilisant les écrans suivants:

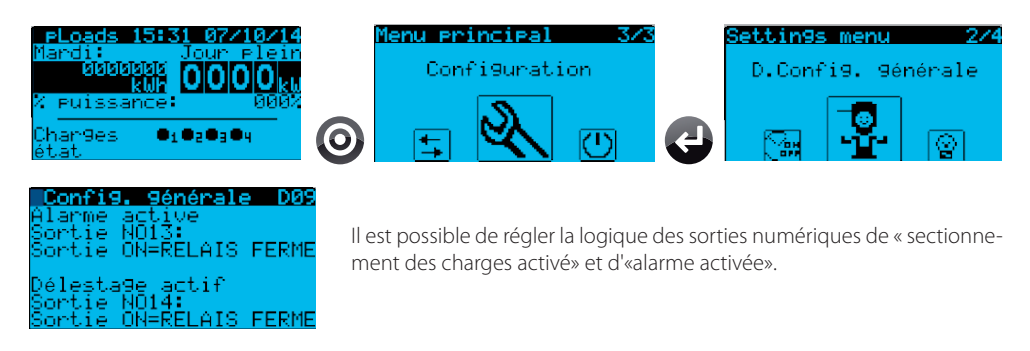

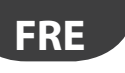

## AREI

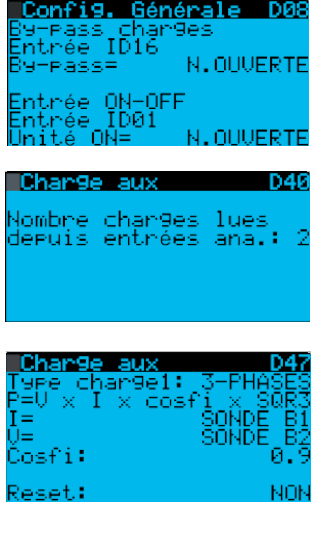

Il est possible de régler la logique des entrées numériques de «charges contournées» et d'«ON-OFF à distance».

En fonction du modèle de pLoads, il est possible d'activer la lecture de certaines entrées génériques. Ceci permet de lire des valeurs de courant ou de tension pour relever les consommations d'une charge générique dont on exige une précision inférieure. Dans les écrans suivants, il sera ensuite possible de régler le type de sonde sur les différentes entrées.

La charge auxiliaire peut donc être surveillée en puissance et énergie. La lecture du courant est toujours associée à la valeur d'une sonde et la valeur de la tension peut être sélectionnée entre un paramètre ou la valeur d'une deuxième sonde. La charge auxiliaire peut être réglée comme «monophasée» ou «triphasée». Dans ce cas, la valeur du Cos-fi est éditable et elle sera prise en considération dans le calcul de puissance et énergie. Le «reset» permet de mettre à zéro le compteur d'énergie.

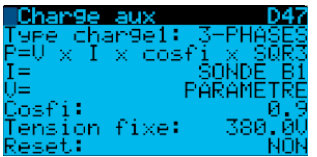

Exemple de charge «triphasée» avec valeur de tension pouvant être réglée par paramètre.

### **7.6 Installation réseau sans fils**

pLoads est parfaitement intégré au système rTM wireless CAREL, par conséquent il est possible de relier les compteurs d'énergie au pLoads à l'aide d'un pont-router RB (voir figure 3.a). Le réseau sera donc composé d'un point d'accès (avec adresse 1) relié au port série FieldBus du contrôleur et d'au moins un pont-router RB avec les compteurs d'énergie correspondants reliés en RS485; cette configuration permet aussi d'utiliser un maximum de 2 compteurs d'impulsions CI.

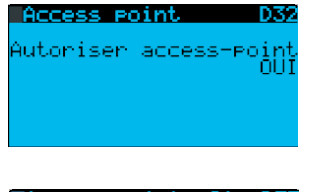

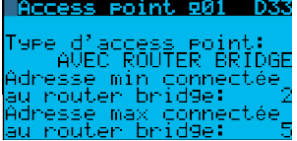

En activant le point d'accès, on prépare le pLoads à accepter les données provenant d'un pont-router RB et des compteurs d'impulsions CI.

Le point d'accès doit toujours être configuré «avec pont-router» comme sur l'exemple. La «Min. adresse» doit être l'adresse la plus basse du compteur d'énergie relié au pont-router RB; en général 2 qui est la première adresse utile pour lire un compteur d'énergie en série. La «Max. adresse» est, par contre, la dernière adresse série que le pLoads devra interroger et présente en réseau; en général la dernière adresse des compteurs d'énergie disponibles.

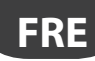

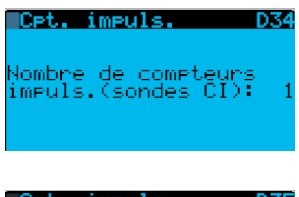

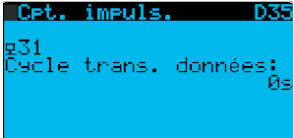

On règle le nombre de compteurs d'impulsions CI que l'on souhaite lire, jusqu'à 2 avec adresses 31 et 32.

Cet écran permet de modifier le temps de transmission des données, uniquement si le dispositif est en ligne. Nous rappelons que plus la valeur est basse, moindre sera la durée de la batterie.

Les écrans suivants (D36, etc.) permettent de configurer le poids de l'impulsion pour les dispositifs sans fils, voir paragraphe 7.2. Nous rappelons que chaque dispositif compteur d'impulsions CI offre 2 entrées rapides.

### **7.7 Description des bornes**

### **pLoads Compact**

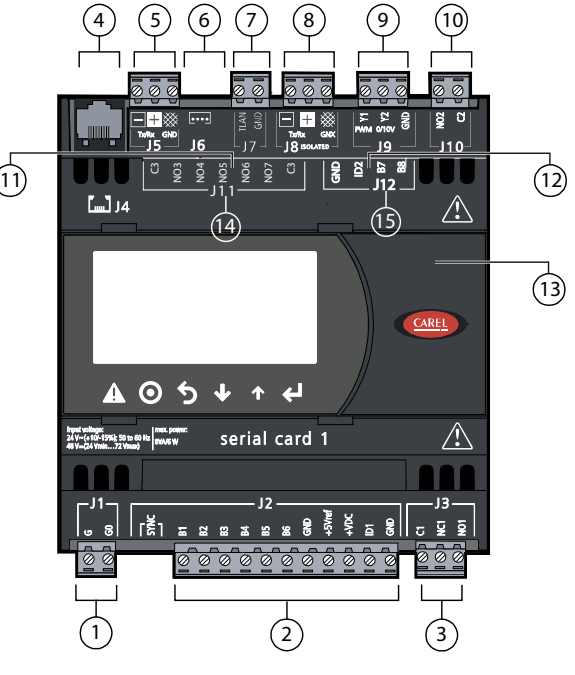

Fig. 7.e

#### Légende:

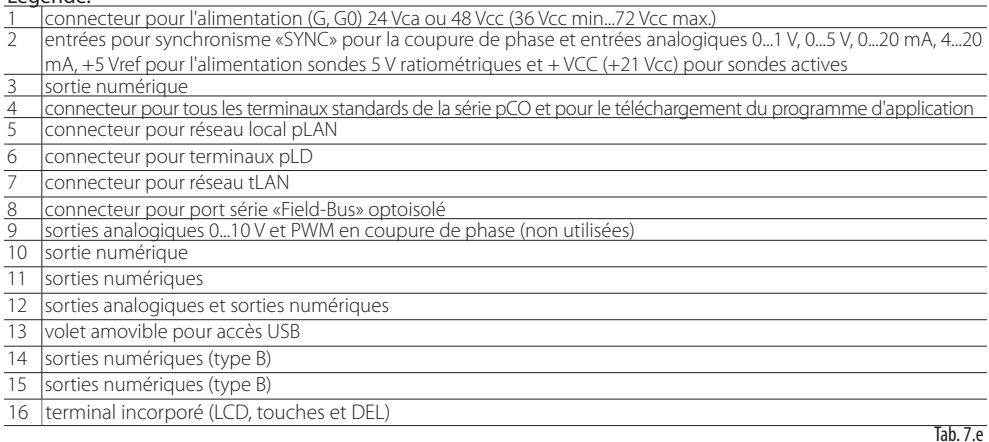

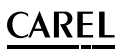

### **pLoadsLarge**

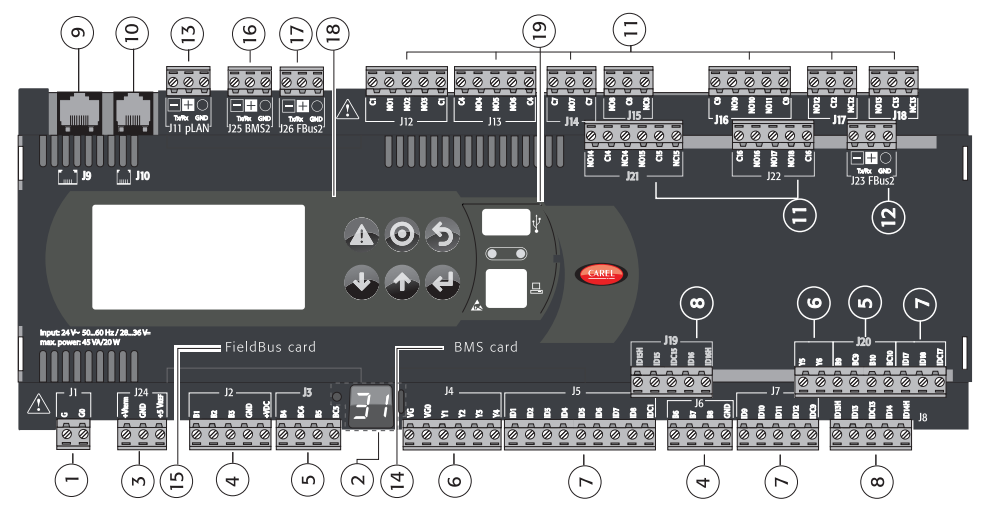

Fig. 7.f

#### Légende:

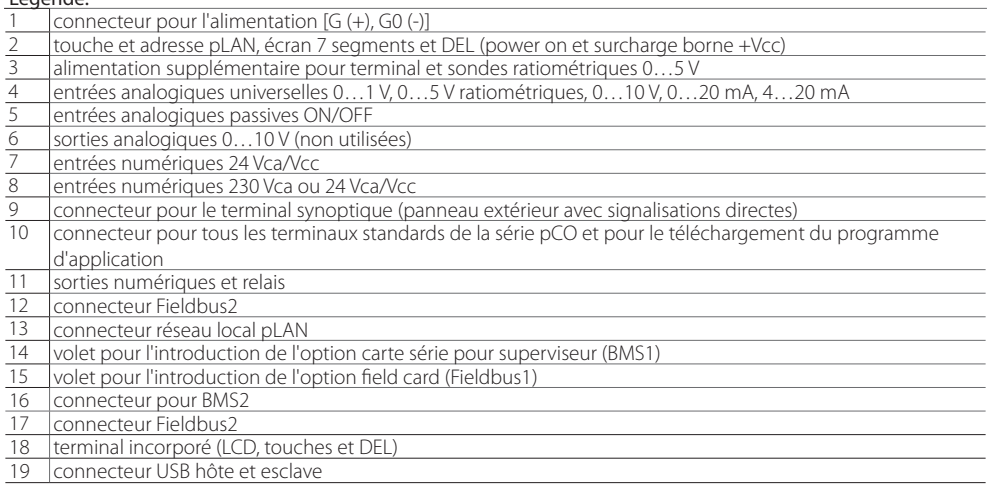

Tab. 7.f

### **7.8 Raccordements électriques**

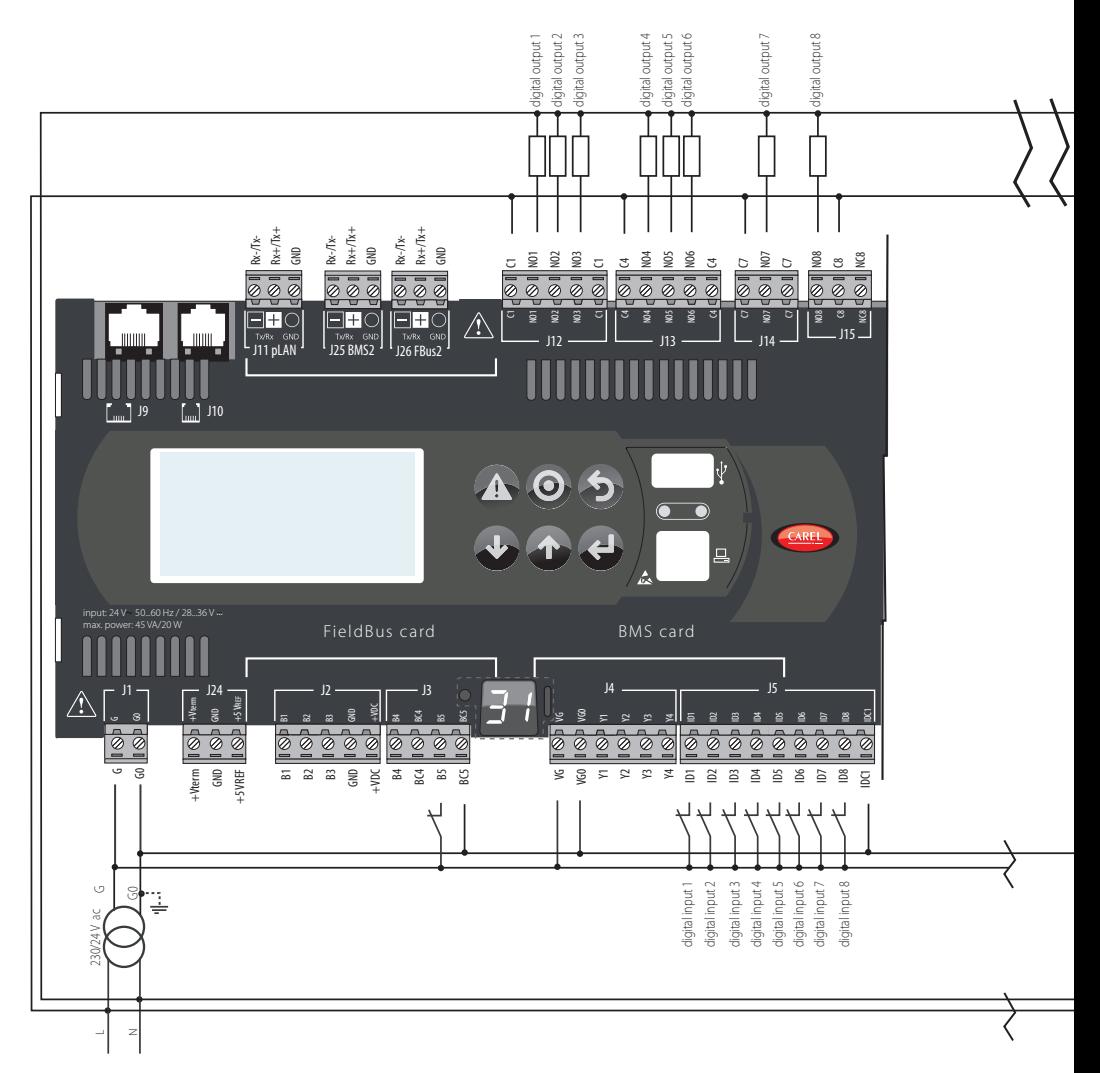

Fig. 7.g

**CAREL** 

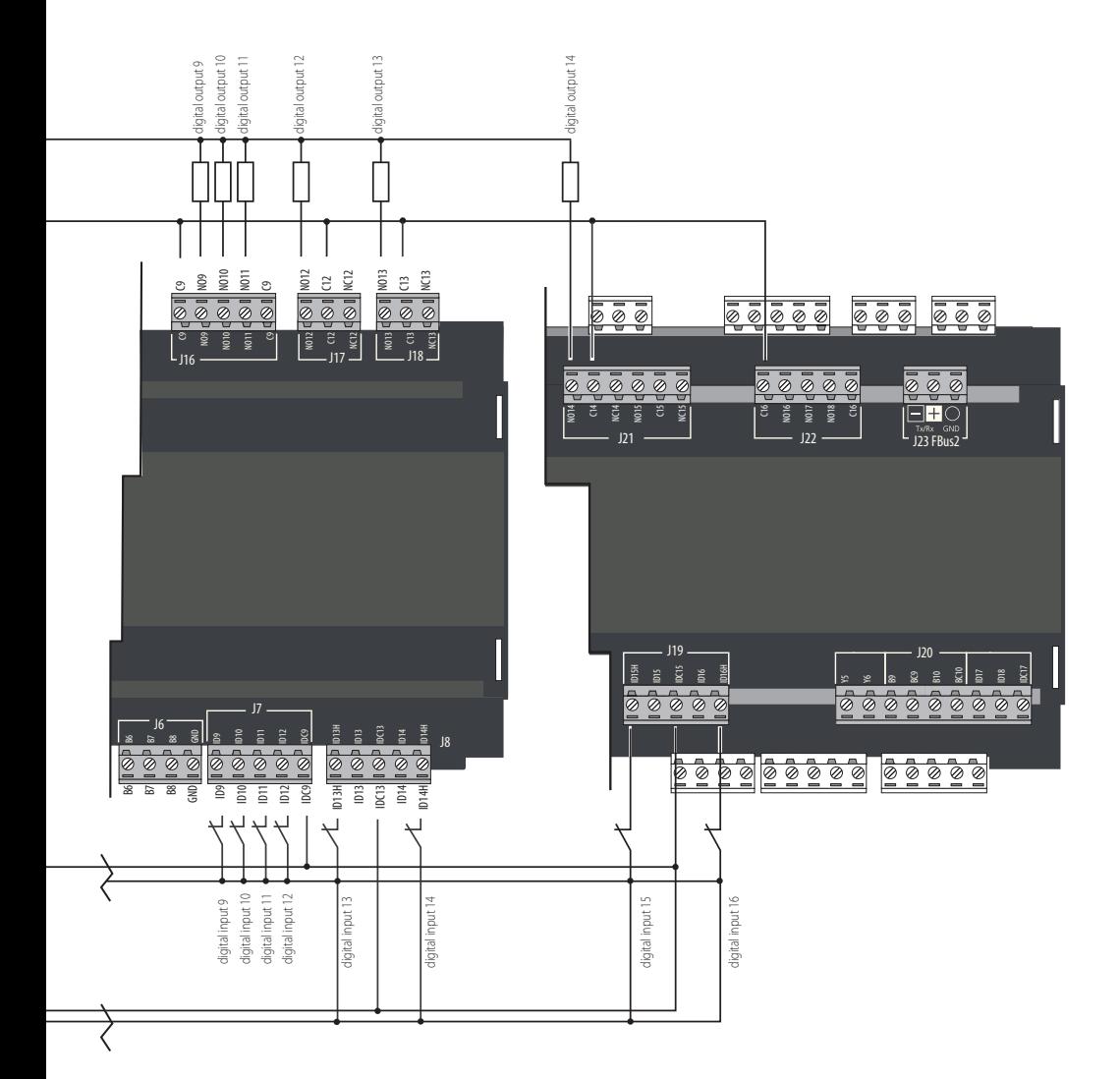

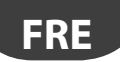

#### Exemple de raccordement des charges:

Le schéma ci-après illustre le raccordement sur l'entrée «charges contournées» ID16 pour pLoads LARGE:

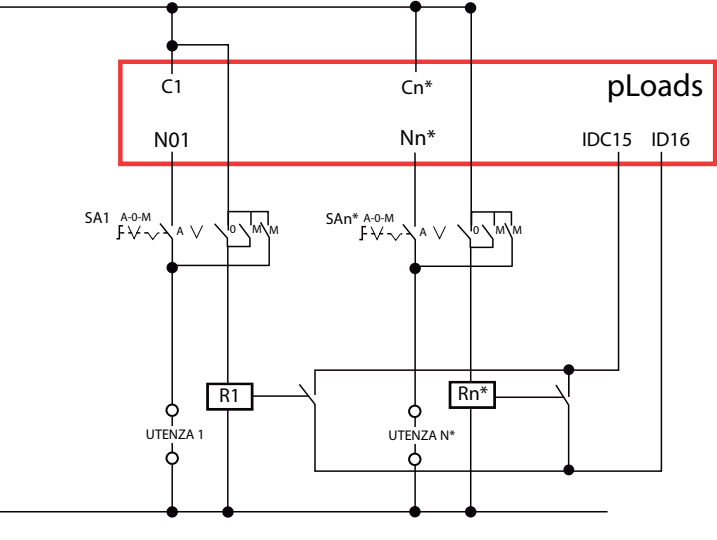

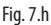

#### Exemple de raccordement compteurs sur pLoads Large:

- ID2, ID3: entrée sélection plage énergétique
- B5: entrée compteur d'impulsions

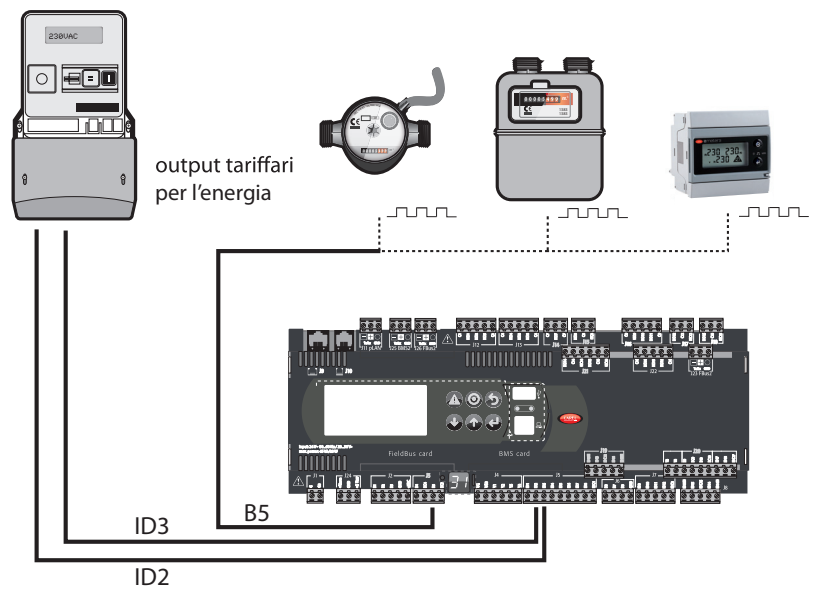

Fig. 7.i

## **8. LOGIQUES DE FONCTIONNEMENT**

### **8.1 Plages horaires**

Menu Réglages > Horloge

Comme déjà indiqué (par. 5.2), pLoads permet de gérer les charges selon des plages horaires en sélectionnant pour chaque jour de la semaine un maximum de 4 types de programmation horaire:

- 1. JOUR ORDINAIRE
- 2. JOUR SPÉCIAL
- 3. JOUR RÉDUIT
- 4. JOUR FERMETURE

Pour chacune de celles-ci, il est possible de sélectionner l'heure d'ouverture et de fermeture le matin et l'heure d'ouverture et de fermeture l'après-midi (sauf pour le jour «réduit» qui ne gère qu'une seule plage journalière). Pendant le jour de fermeture, aucune charge ne sera allumée par le programmateur. Le programmateur n'est activé que si le système est allumé (ON).

Il est possible de régler des exceptions au programmateur journalier. Il est possible de régler un maximum de 15 périodes d'exception horaire qui permettent de sélectionner:

- le jour/mois de début de l'exception;
- le jour/mois de fin de l'exception:
- le type de jour que le contrôleur respectera pendant cette période;
- le type d'exception plage énergie (si depuis programmateur).

Remarque: La validité des exceptions est cyclique et par conséquent, elles seront respectées chaque année jusqu'à leur modification ou effacement (voir remarque par. 5.4).

### **Plages horaires charges**

Dans le menu réglages  $\rightarrow$  Configuration des charges il est possible de régler le comportement de chaque charge selon les plages horaires générales. Il est possible d'activer ou non le programmateur et, s'il est activé, il est possible de régler une pré-ouverture, une post-fermeture et le comportement de la charge entre la plage du matin et celle de l'après-midi.

Les pré-ouvertures et les post-fermetures des charges peuvent être réglées avec des valeurs comprises entre 0 et 120 minutes. Entre les plages, il est possible de sélectionner 3 types de fonctionnement de la charge:

- 1. PRÉ-POST ENTRE PLAGES (la charge respecte la post-fermeture et la pré-ouverture même pendant la pause);
- 2. TOUJOURS OFF ENTRE PLAGES (le charge s'éteint immédiatement à la fin de la plage d'allumage);
- 3. TOUJOURS ON ENTRE PLAGES (la charge reste allumée jusqu'à la prochaine demande d'extinction depuis une plage).

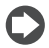

Remarque: si l'on souhaite désactiver une plage horaire, il est possible de le faire en réglant l'heure de début identique à l'heure de fin et en créant ainsi un jour réduit supplémentaire. Les temps de préouverture et de post-fermeture ne sont de toute façon pas respectés si la plage est désactivée.

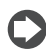

Remarque: une pré-ouverture demandant l'allumage de la charge le jour précédent n'est pas respectée. La charge est allumée au plus tôt à minuit.

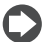

Remarque: une post-fermeture demandant l'extinction de la charge le jour précédent est respectée.

#### Exemple de fonctionnement charge programmée:

Heure d'ouverture – fermeture matin: 8h - 12h Heure d'ouverture – fermeture après-midi: 14h - 18h30

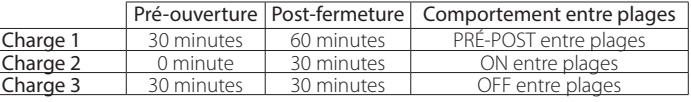

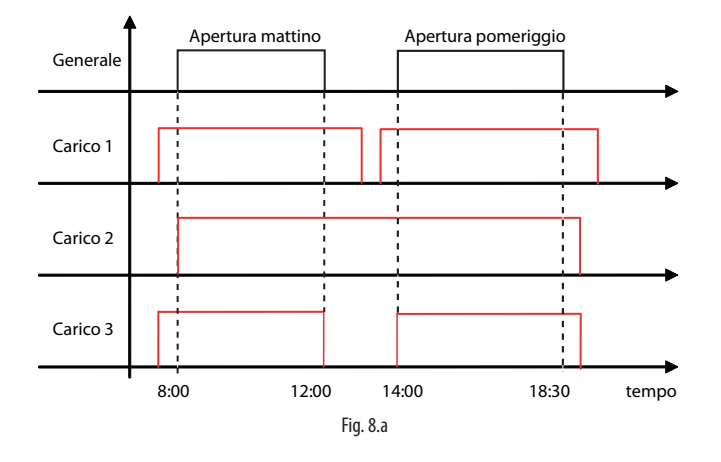

### **8.2 Sectionnement des charges**

Le sectionnement des charges est activé uniquement lorsqu'un compteur d'énergie identifié comme «général » de la structure (voir par. 7.3) est relié au port série Field-Bus du contrôleur. Il n'est pas possible d'exécuter le contrôle de puissance/énergie avec un compteur d'impulsions ou par le biais d'entrées analogiques réservées à la lecture de courant/tension (voir par. 7.5). En ce qui concerne la paragraphe 5.6, nous rappelons que pLoads agit comme sectionnement de charges pour les lectures de:

- Énergie (kWh)
- Puissance (kW)
- Puissance apparente (kVA)

Il est possible de régler les temps pour le sectionnement des charges, notamment:

- Retard entre sectionnement de différentes charges (commun à toutes);
- Temps minimum de sectionnement de charge (pour chaque charge);
- Temps maximum de sectionnement de charge (pour chaque charge).

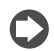

Remarque: le temps de retard entre «différents sectionnements» est valable tant en extinction qu'en allumage.

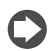

Remarque: la rotation appliquée entre les charges est de type LIFO (Last In First Out) et elle ne peut pas être modifiée.

Pour chaque charge, il est possible d'activer le sectionnement des charges et de régler la priorité de sectionnement, c'est-à-dire que la charge ayant la priorité la plus haute est la première à être éteinte en cas de demande. Ensuite, si la demande persiste, les autres charges ayant des priorités de plus en plus basses seront éteintes. À la cessation de la demande de sectionnement des charges, le dispositif rallumera les charges ayant la priorité la plus haute.

## ARFI

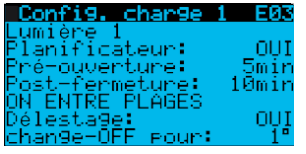

- À chaque charge activée, il est possible:
- d'activer l'action du programmateur
- de régler un temps de pré-allumage
- de régler un temps de post-fermeture
- de régler le comportement entre plages horaires
- d'activer l'action au sectionnement des charges
- la priorité pour le sectionnement des charges.

Ci-après un exemple de sectionnement des charges:

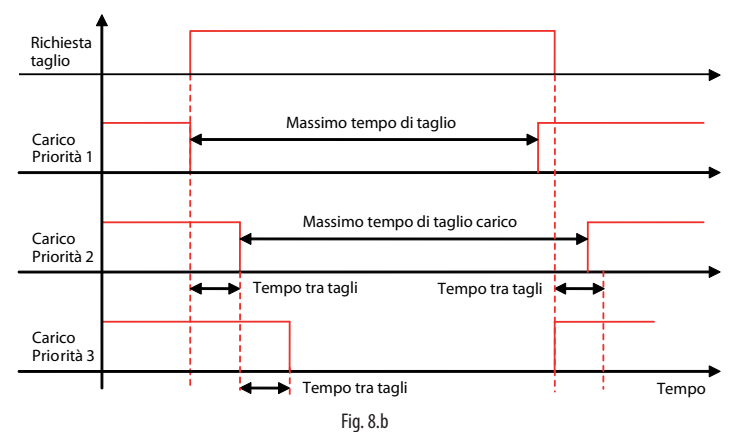

Le graphique illustre comment les charges s'éteignent selon l'ordre de priorité de la plus haute (charge priorité 1) à la plus basse (charge priorité 3).

Après le temps maximum de sectionnement de charge, le charge ayant priorité 1 se rallume même si la demande de sectionnement des charge est encore activée.

Une fois que la demande cesse, la première charge à s'allumer est celle ayant la priorité la plus basse; dans ce cas, celle avec priorité 2 se rallume sans respecter le retard entre les sectionnements de différentes charges parce que le temps maximum de sectionnement des charges a été dépassé.

#### **Sectionnement des charges en puissance et puissance apparente**

Dans le menu Réglages  $\rightarrow$  Configuration générale il est possible de régler les différents seuils de sectionnement pour puissance (voir paragraphe 5.6).

Le tableau résume les configurations possibles:

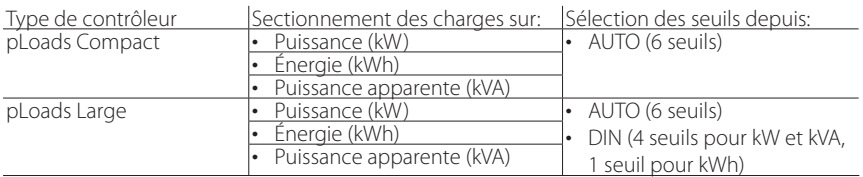

Sur le pLoads Large, il est possible de régler le sectionnement des charges sur des réglages depuis:

- Entrée numérique (4 seuils pour kW et kVA, 1 seuil pour kWh)
- Automatique (6 seuils possibles)

deux entrées numériques sont prévues pour la sélection en logique binaire.

Ci-après un exemple de sectionnement des charges pour puissance:

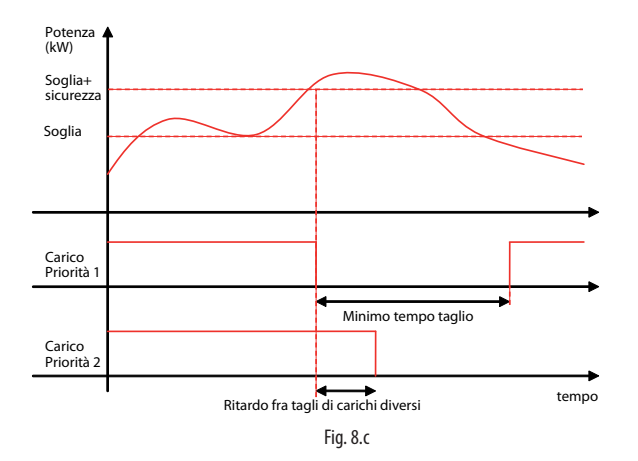

#### **Sectionnement des charges en énergie**

Dans le menu Réglages  $\rightarrow$  Configuration générale il est possible de régler le seuil et le temps de contrôle de sectionnement pour énergie (voir paragraphe 5.6). Le contrôleur se chargera d'historiser l'énergie qui lui est envoyée par le compteur général, selon le paramètre «temps de contrôle». Si entre la dernière valeur d'énergie lue et la valeur d'énergie historisée dans les minutes précédentes (déterminées par le temps de contrôle de l'énergie), l'énergie absorbée est supérieure au seuil d'énergie calculé, le sectionnement des charges sera activé. Ci-après un exemple de sectionnement des charges pour énergie:

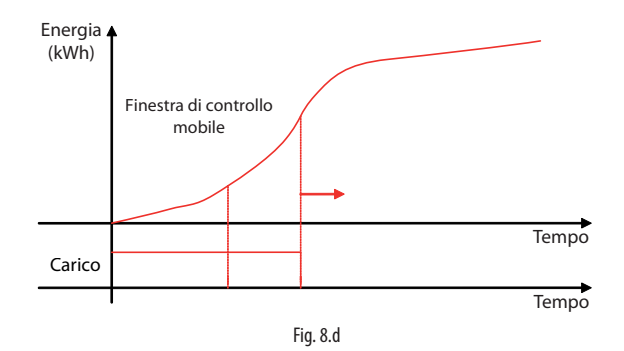

### **Fonction sectionnement des charges activé**

La fonction «sectionnement des charges activé» est présente dans le contrôleur (voir sortie numérique correspondante tab. 6.a). Lorsque le contrôleur est en train de sectionner des charges ou lorsqu'il est de toute façon en condition de sectionnement (donc même si aucune charge n'est activée au sectionnement), celui-ci activera le sortie numérique «sectionnement des charges activé». L'installateur pourra relier la sortie numérique à l'autorisation d'un générateur externe en mesure de compléter la demande supérieure.

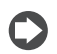

Remarque: en cas de hors ligne du compteur d'énergie, n'importe quel type de fonction de sectionnement des charges est désactivé.

## **8.3 Forçage des charges**

### **Forçage depuis entrée manuelle**

Pour chaque charge reliée au contrôleur, une entrée numérique est prévue pour l'activation manuelle à l'aide d'un interrupteur. Chaque fois que l'utilisateur agit sur l'interrupteur, la logique est inversée sur la charge (si elle est éteinte, elle sera allumée; si elle est allumée, elle sera éteinte). La logique de la charge ne sera inversée que provisoirement jusqu'à ce que n'arrive une autre demande ON/OFF depuis plage, superviseur, sectionnement des charges ou la même entrée numérique. Dans les pages suivantes, nous analyserons comment les différentes demandes interagissent entre elles.

### **Forçage depuis superviseur**

Pour chaque charge reliée au contrôleur, une commande depuis supervision est prévue pour allumer ou éteindre la charge.

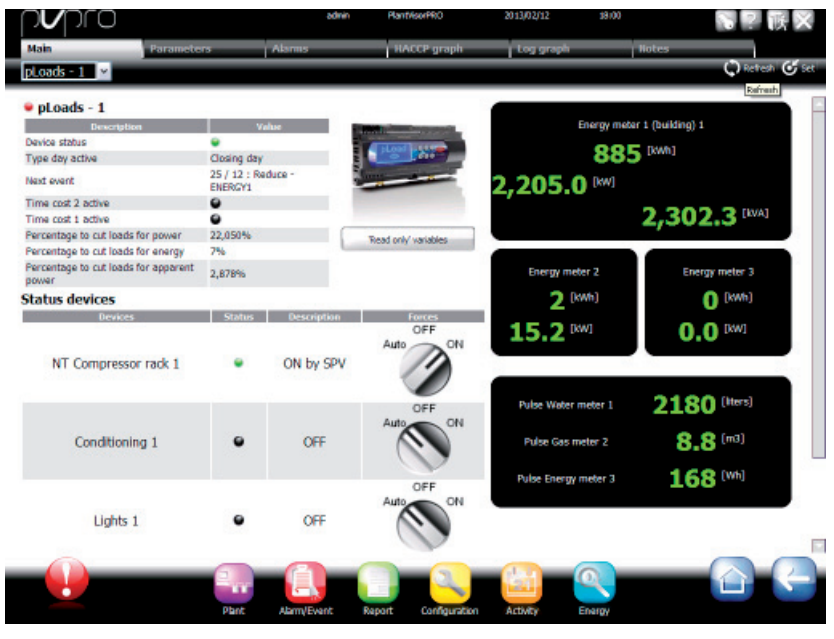

Fig. 8.e

Depuis supervision, il est possible de forcer chaque charge en MAN-ON, MAN-OFF ou de la laisser en fonctionnement AUTO.

Remarque: en cas de hors ligne du superviseur, la charge reste dans la position réglée par le superviseur.

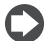

Remarque: en cas de coupure d'alimentation du pLoads, la commande envoyée précédemment par le superviseur est réinitialisée après son rallumage. Pour mettre la charge dans la position précédente, le superviseur devra envoyer à nouveau la commande.

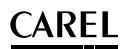

### **8.4 Interaction contrôleurs**

Après avoir analysé les différentes demandes qu'une charge peut subir de la part du contrôleur, nous verrons ci-après comment celles-ci interagissent entre elles et le respect des différentes priorités.

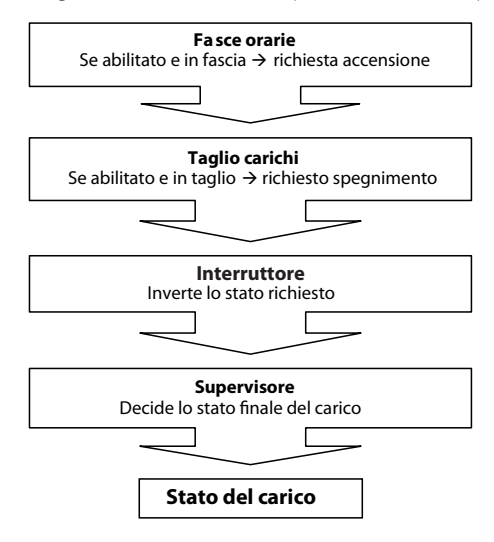

Fig. 8.f

Exemple de comment les demandes interagissent entre elles pour déterminer l'état de la charge:

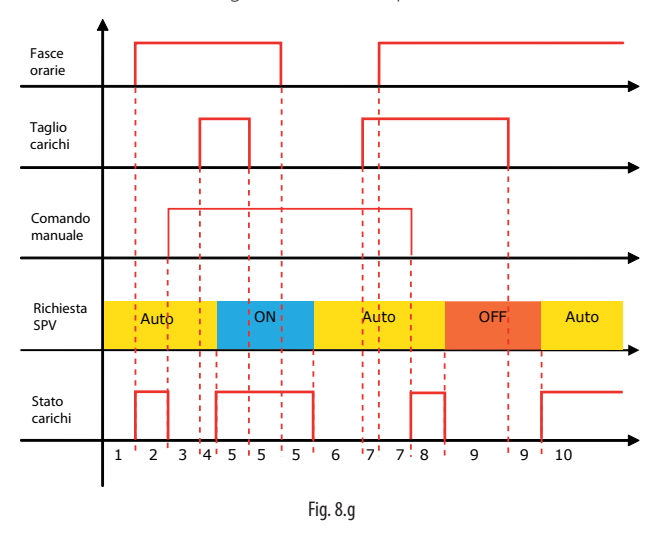

#### Légende:

- 
- 
- 
- $7$  = charge éteinte pour sectionnement;
- 

1 = charge éteinte;<br>2 = charge allumée depuis plage; 6 = charge éteinte depuis plage;  $9 =$  charge allumée depuis plage. 2 = charge allumée depuis plage; 6 = charge éteinte depuis plage; 10 = charge allumée depuis plage.<br>3 = charge éteinte depuis manuel; 7 = charge éteinte pour sectionnement;

 $4$  = charge éteinte pour sectionnement;  $8$  = charge allumée depuis manuel;

Ci-après le tableau des paramètres visibles sur le terminal. Les valeurs indiquées par «---» ne sont pas significatives ou ne sont pas réglées alors que les valeurs indiquées par «...» peuvent différer en fonction de la configuration et les choix possibles sont visibles sur le terminal utilisateur. Une ligne de «...» signifie que nombreux paramètres semblables aux précédents sont présents.

«Indice d'écran»: indique de façon univoque l'adresse de chaque page-écran et donc le parcours pour atteindre les paramètres qui y sont disponibles.

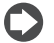

Remarque: toutes les pages-écrans et tous les paramètres indiqués dans le tableau ne sont pas toujours tous visibles/réglables parce qu'ils dépendent de la configuration et du niveau d'accès.

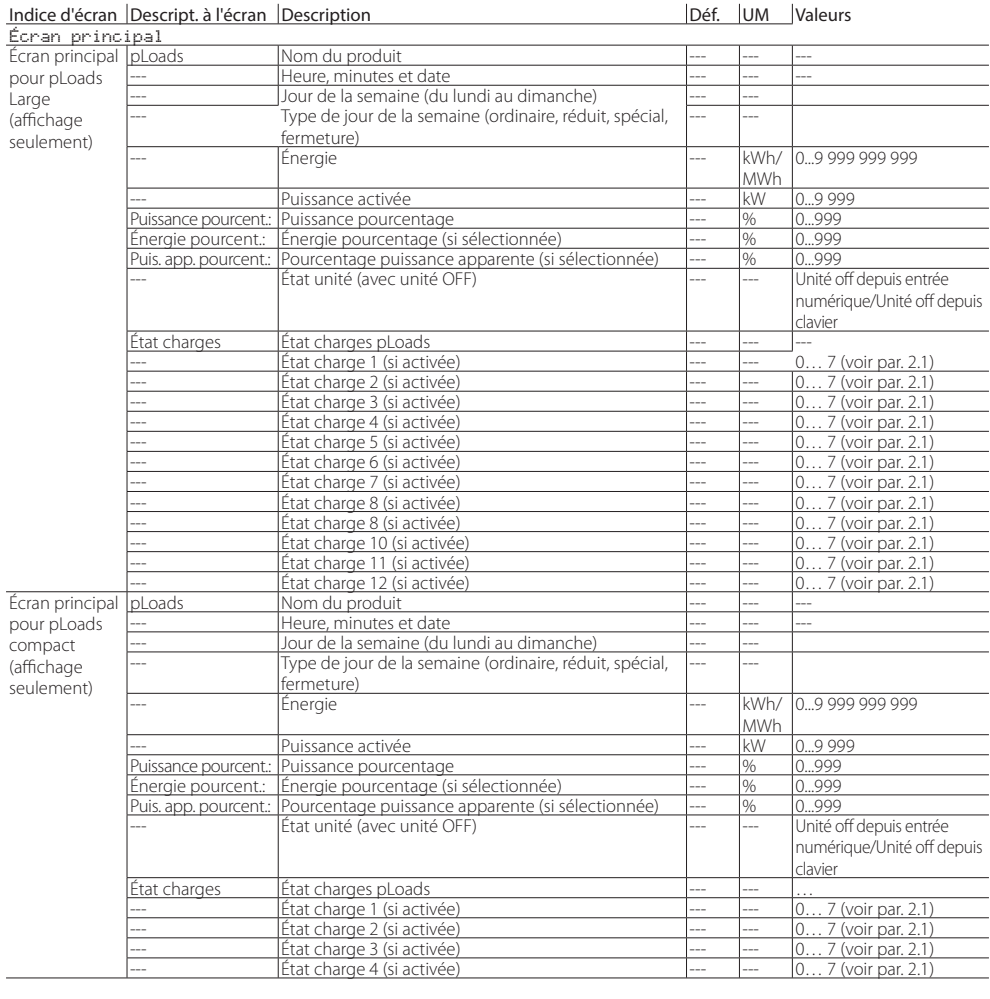

#### Indice d'écran Descript. à l'écran Description Déf. UM Valeurs

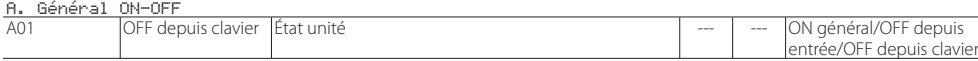

**FRE**

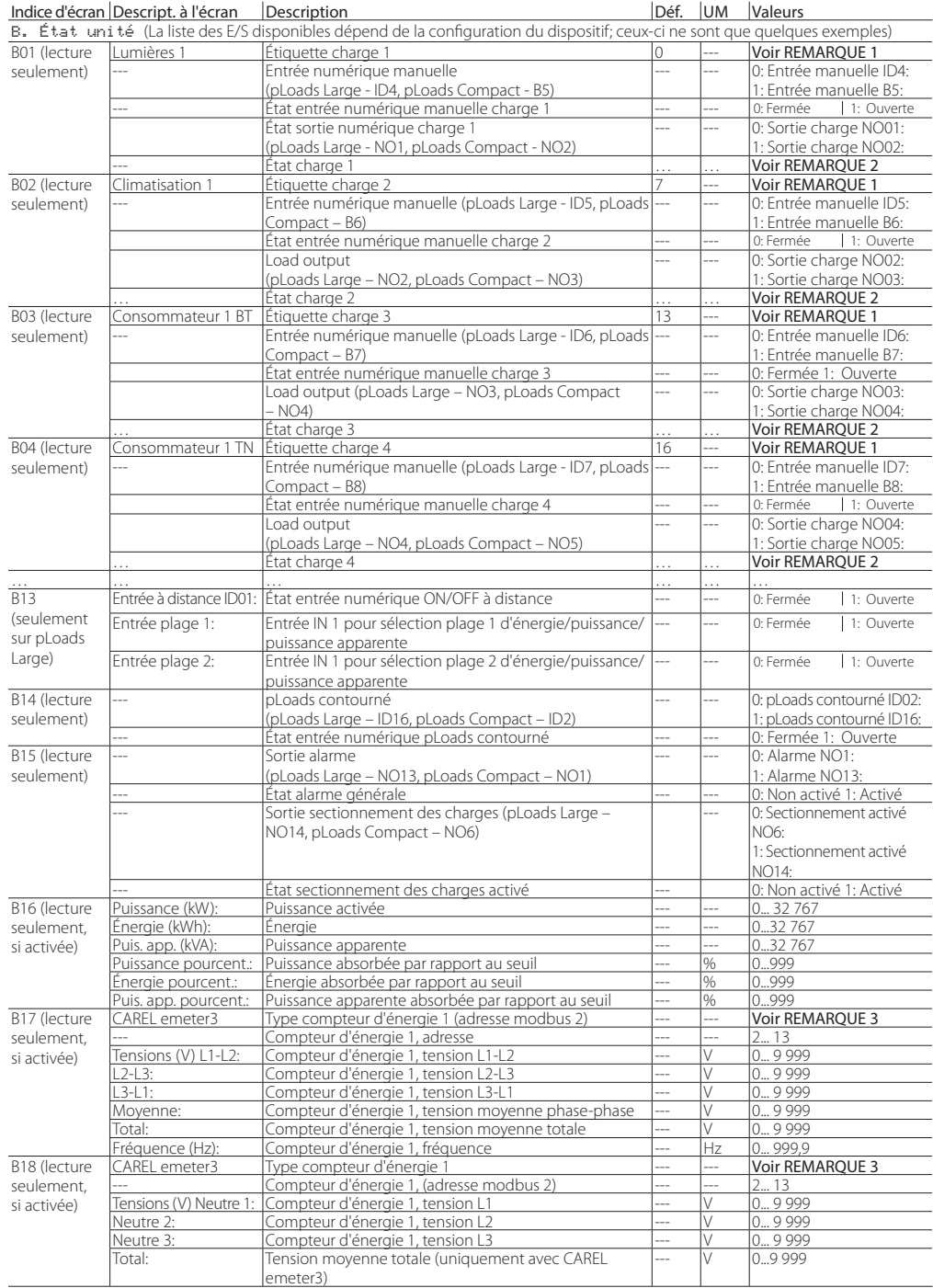

## **FRE**

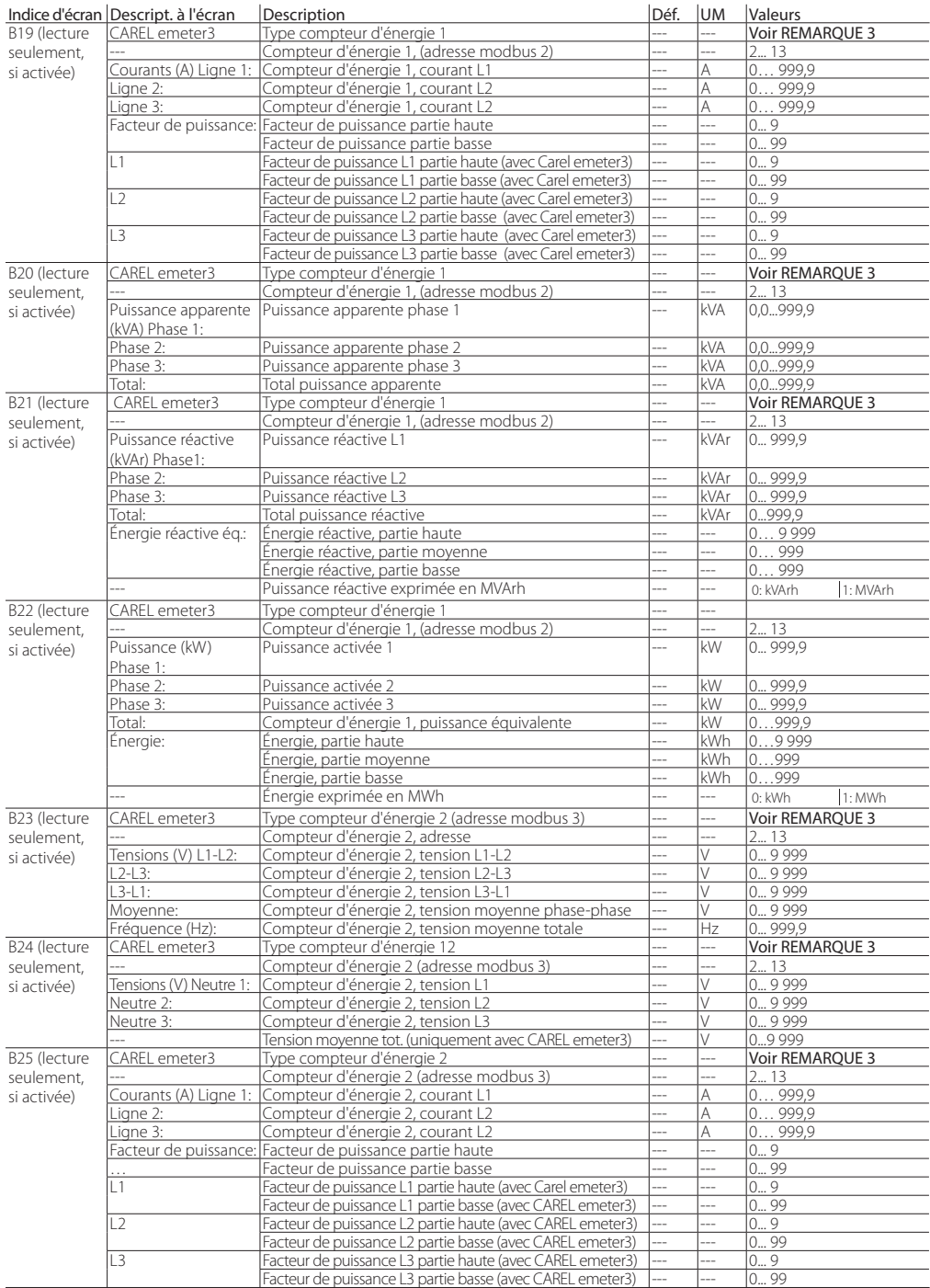

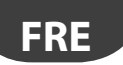

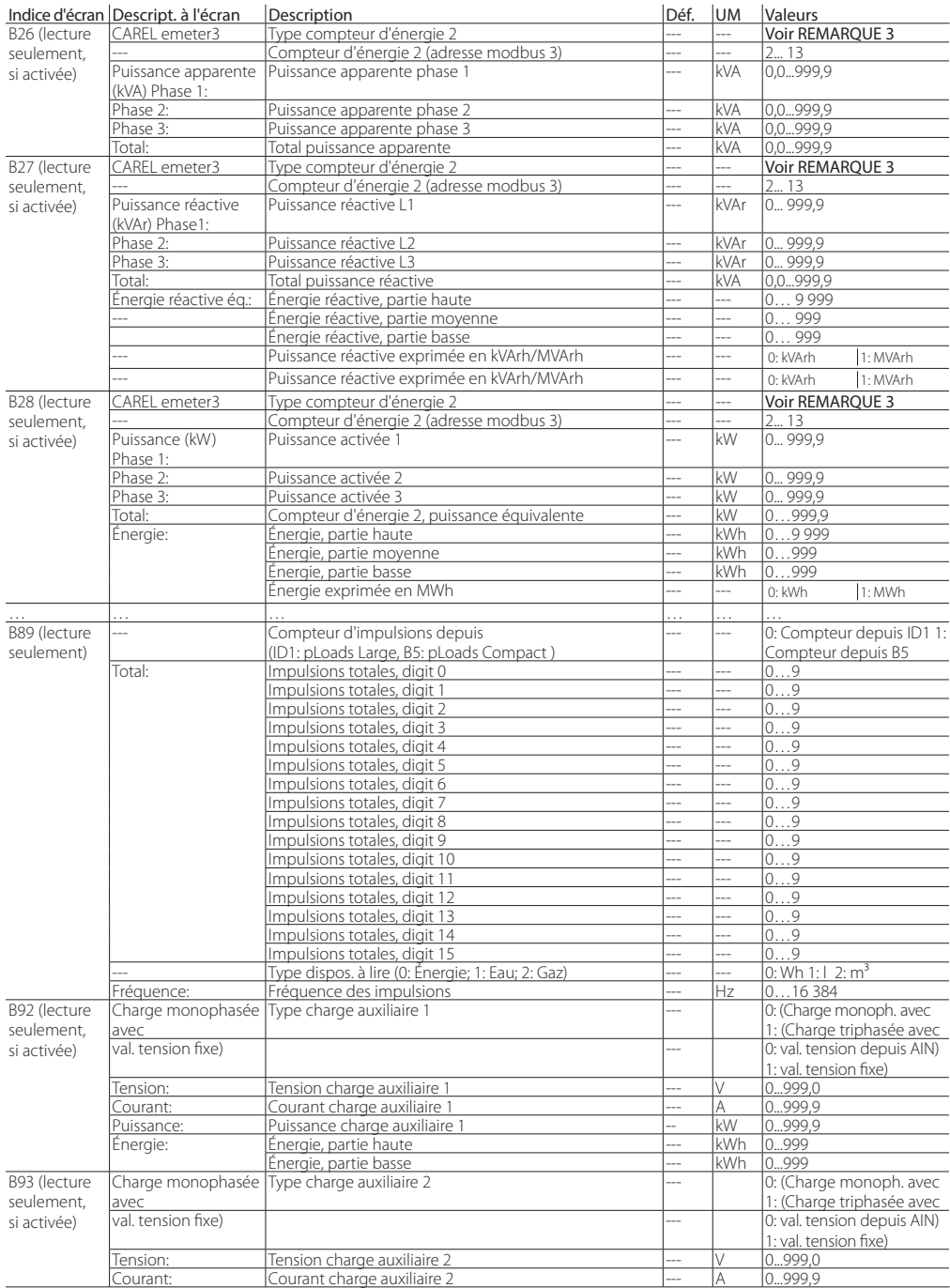

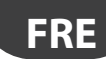

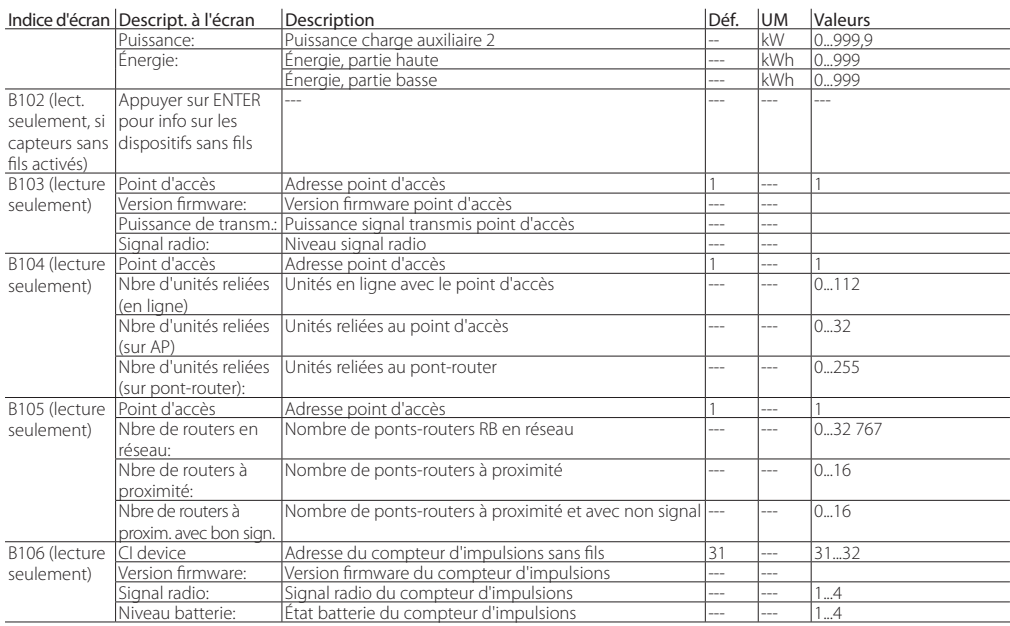

#### Indice d'écran Descript. à l'écran Description Déf. | UM Valeurs | Déf. | UM Valeurs

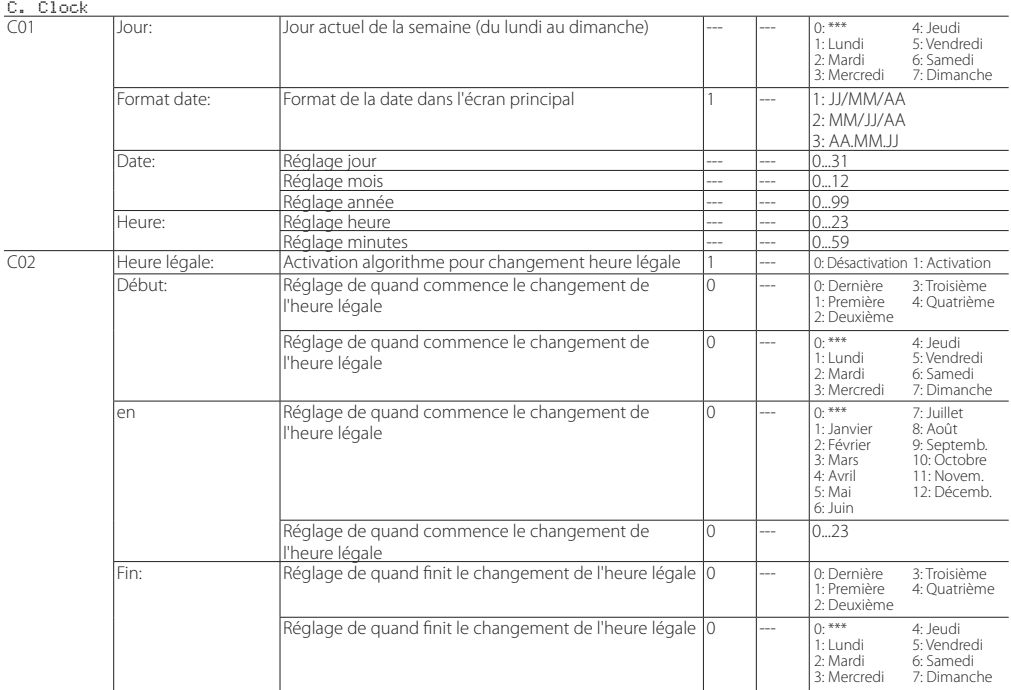

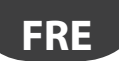

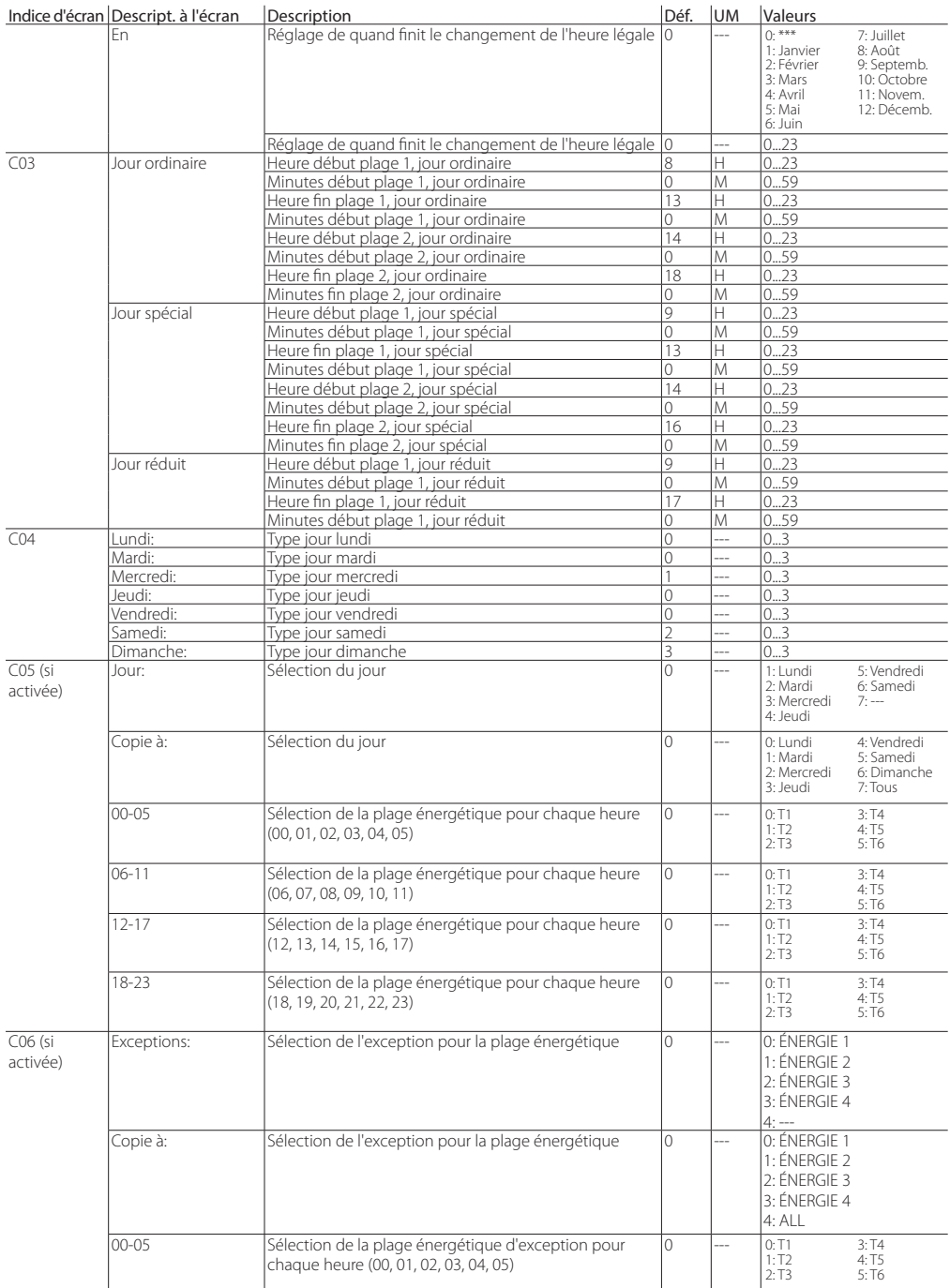

## **FRE**

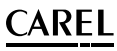

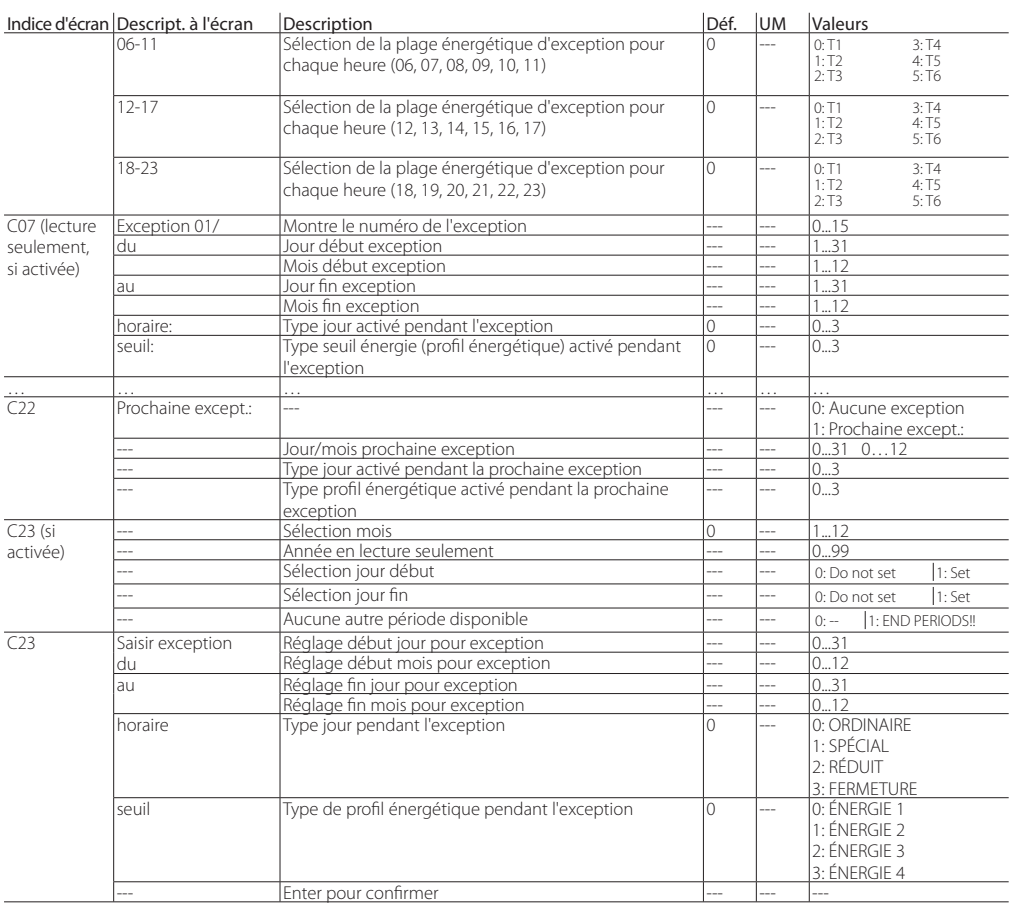

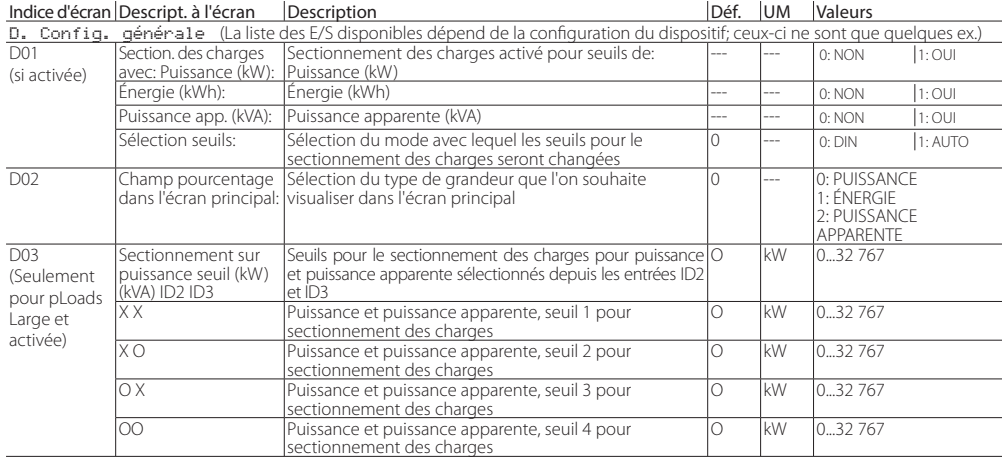

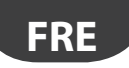

J

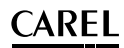

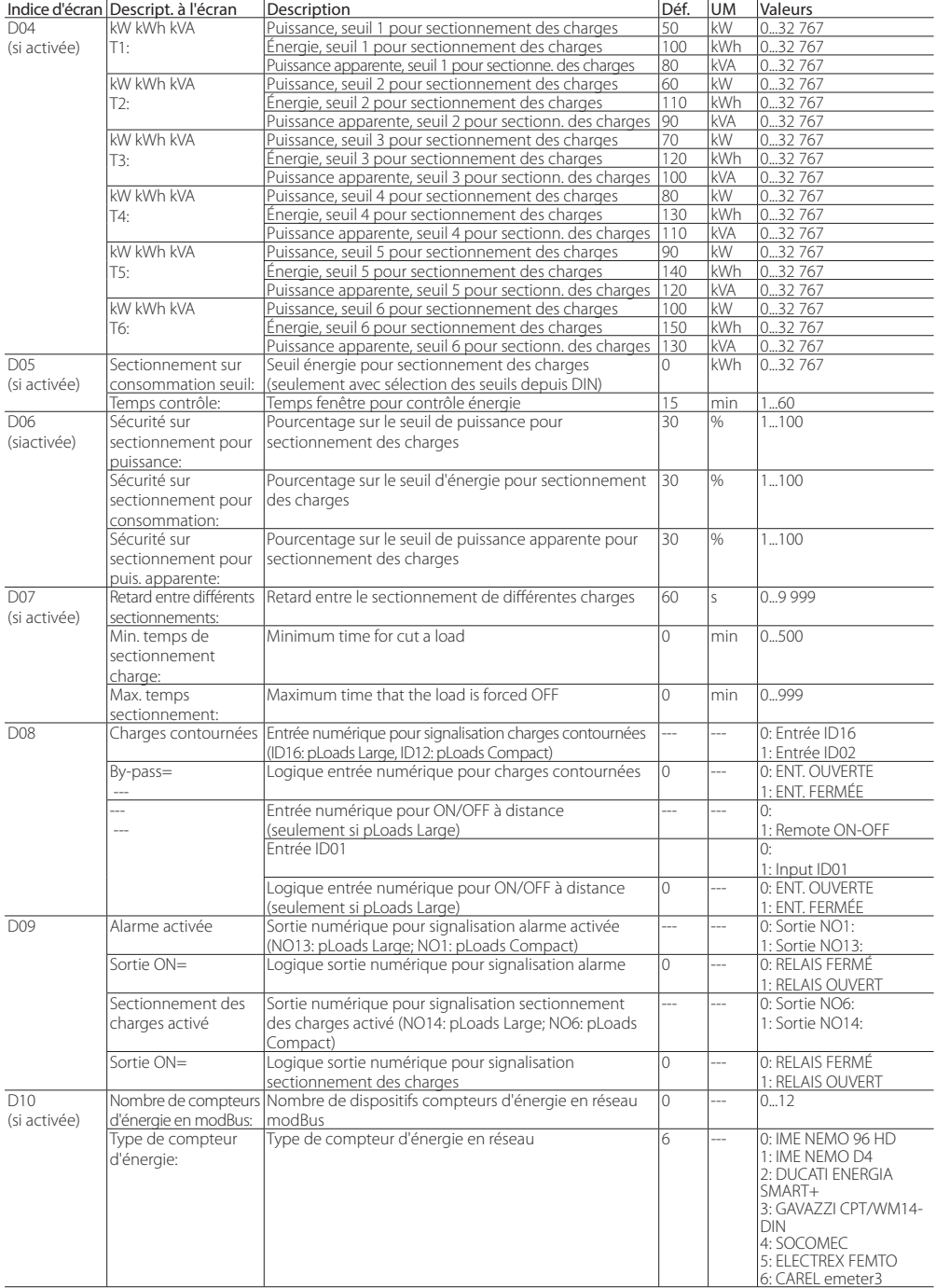

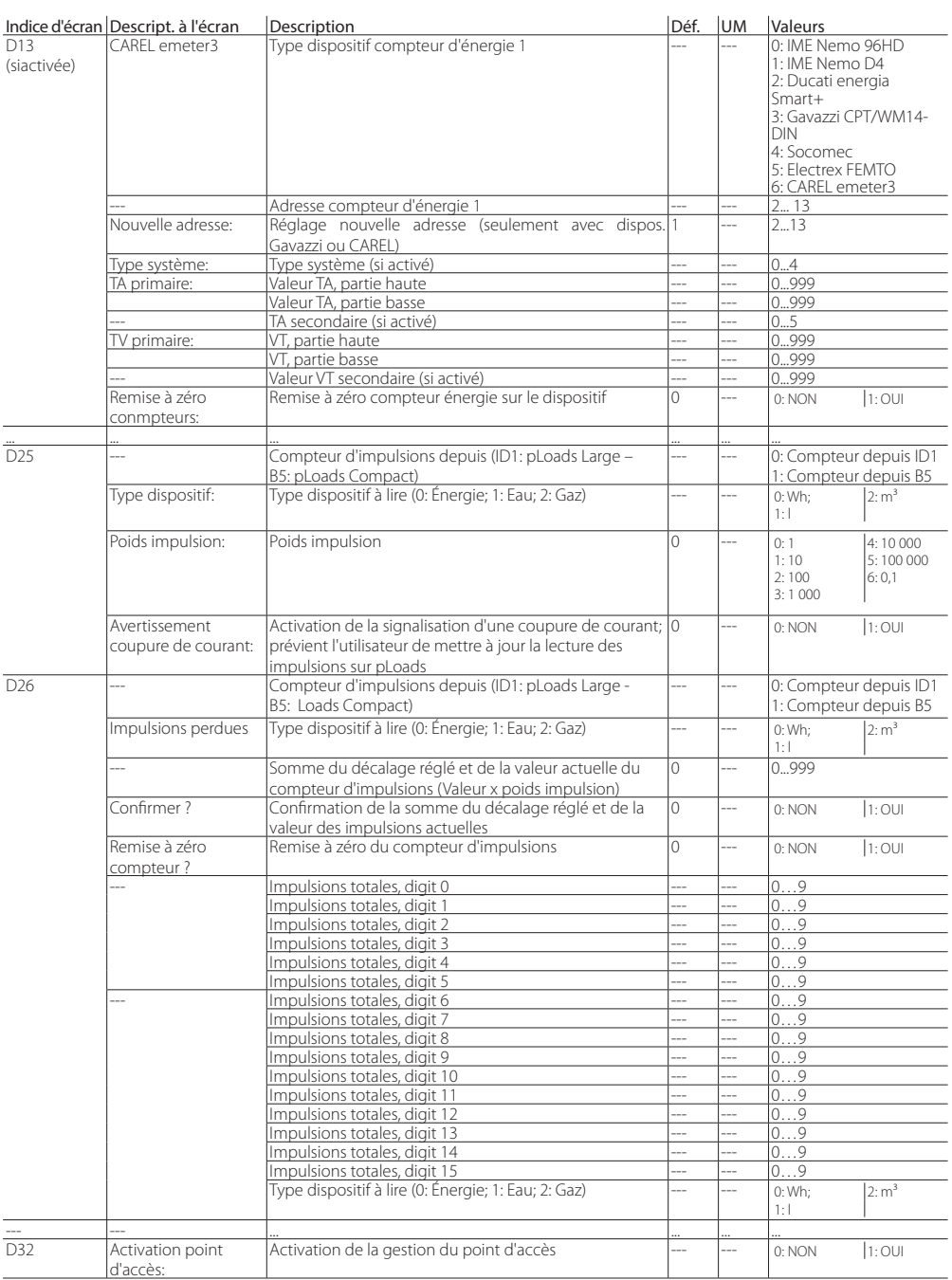

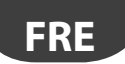

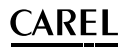

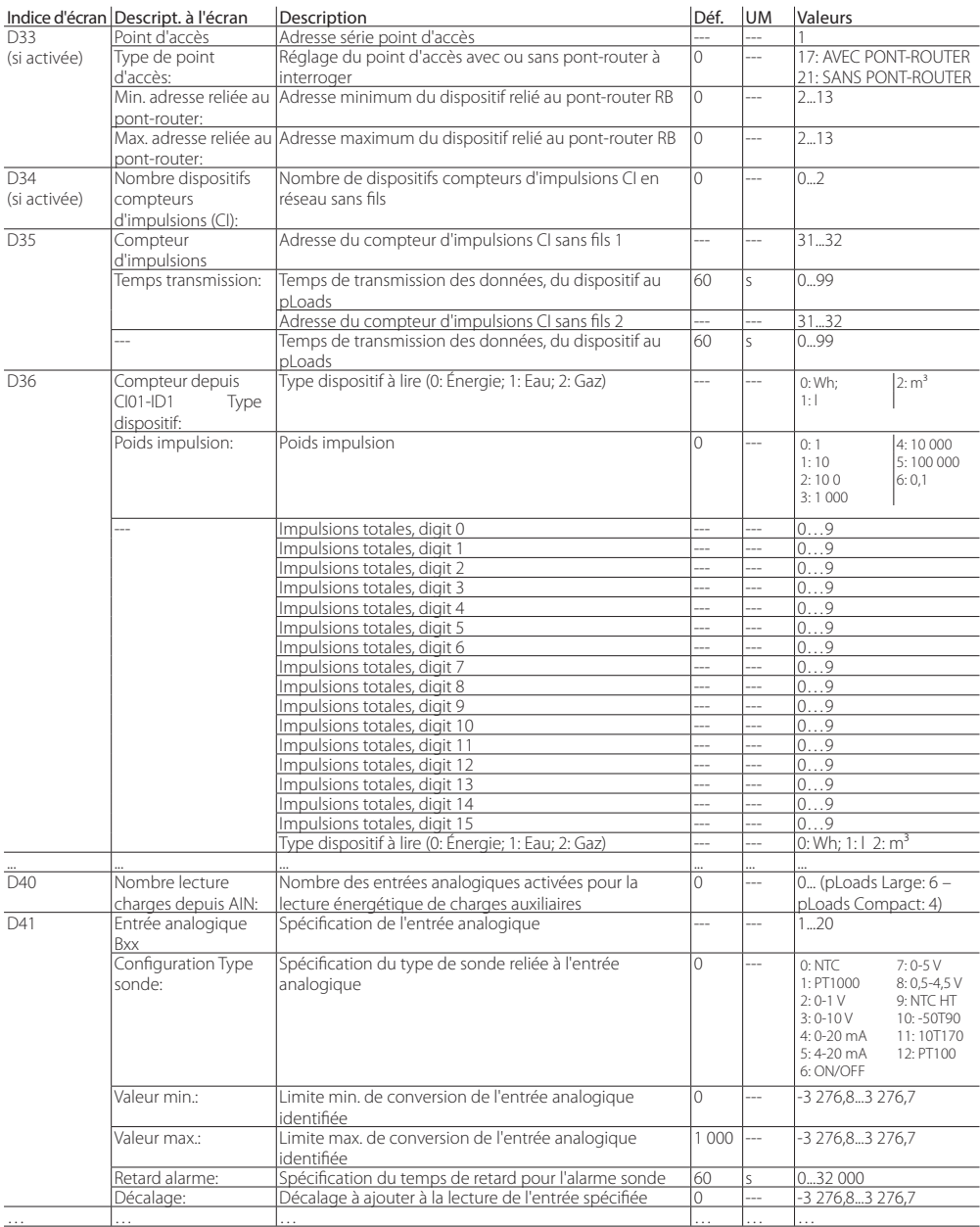

## **FRE**

## **CAREL**

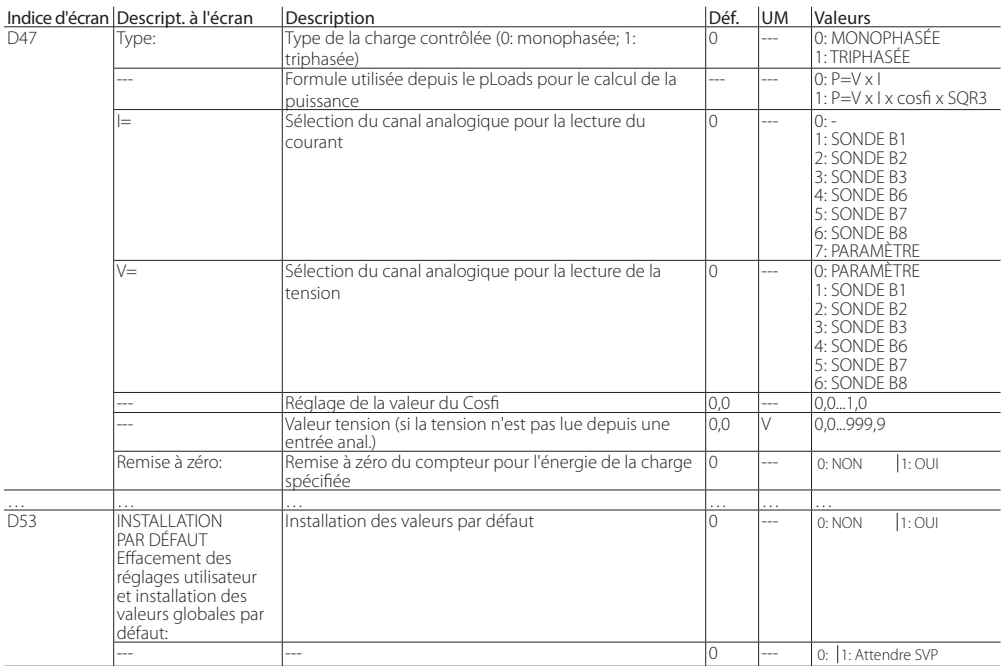

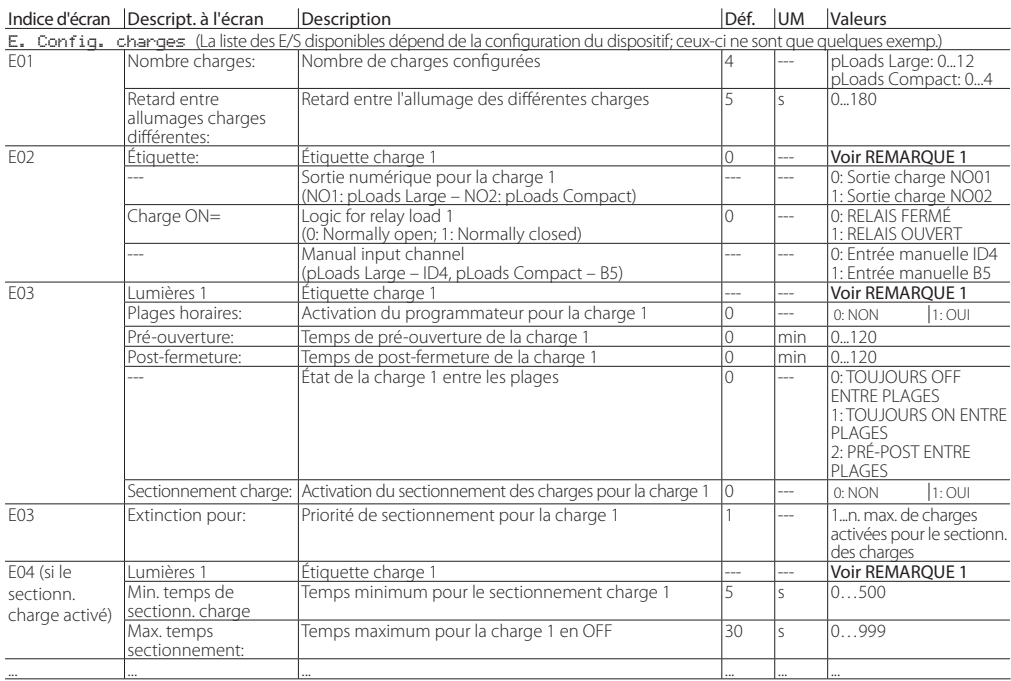

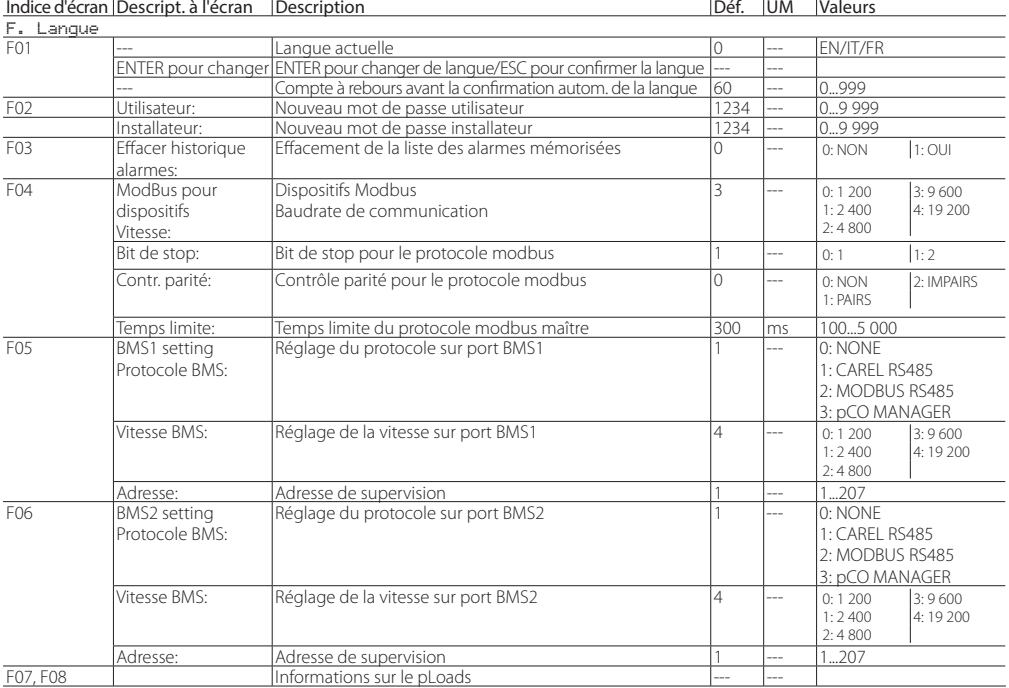

#### Indice d'écran Descript. à l'écran Description de la contraste de la proposa de la proposa de la proposa de la

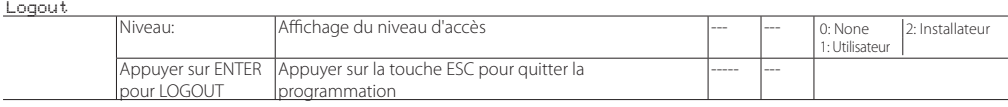

\_\_\_\_\_\_\_\_\_\_\_\_\_\_\_\_\_\_\_\_\_\_\_\_\_\_\_\_\_\_\_\_\_\_\_\_\_\_\_\_\_\_\_\_\_\_\_\_\_\_\_\_\_\_\_\_\_\_\_\_\_\_\_\_\_\_\_\_\_\_\_\_\_\_\_\_\_\_\_\_\_\_\_\_\_\_

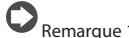

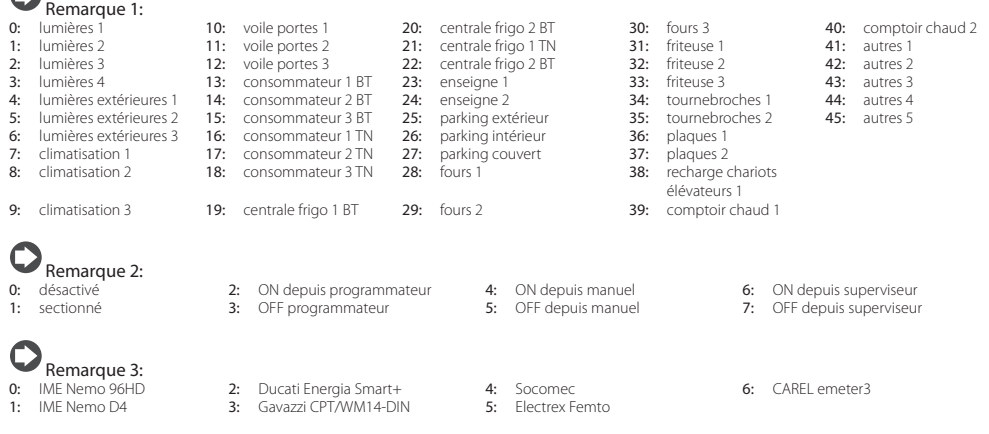

## **10. TABLEAU SUPERVISION**

Les variables envoyées au superviseur sont reprises dans le tableau ci-après.

### **Variables analogiques**

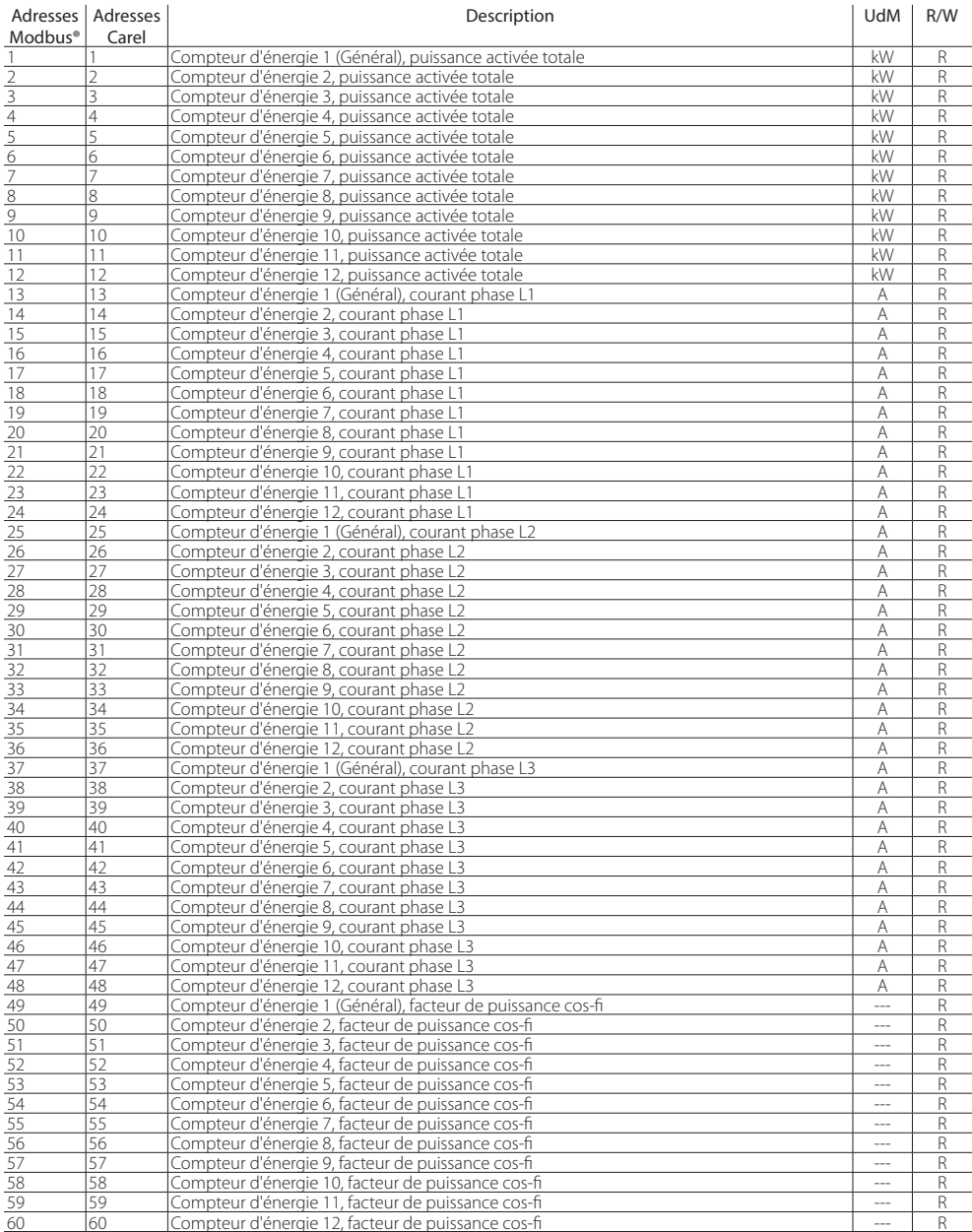

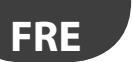

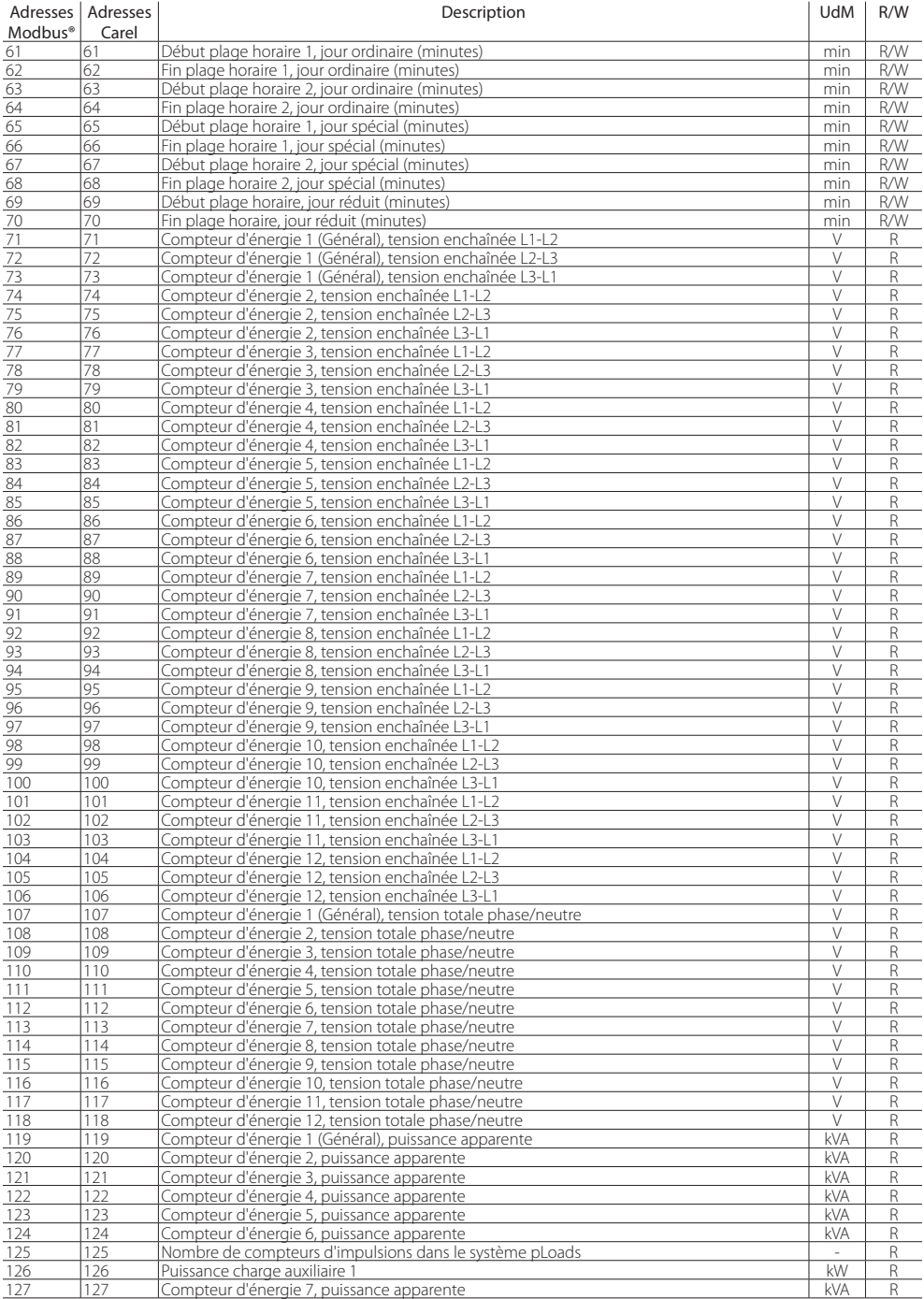

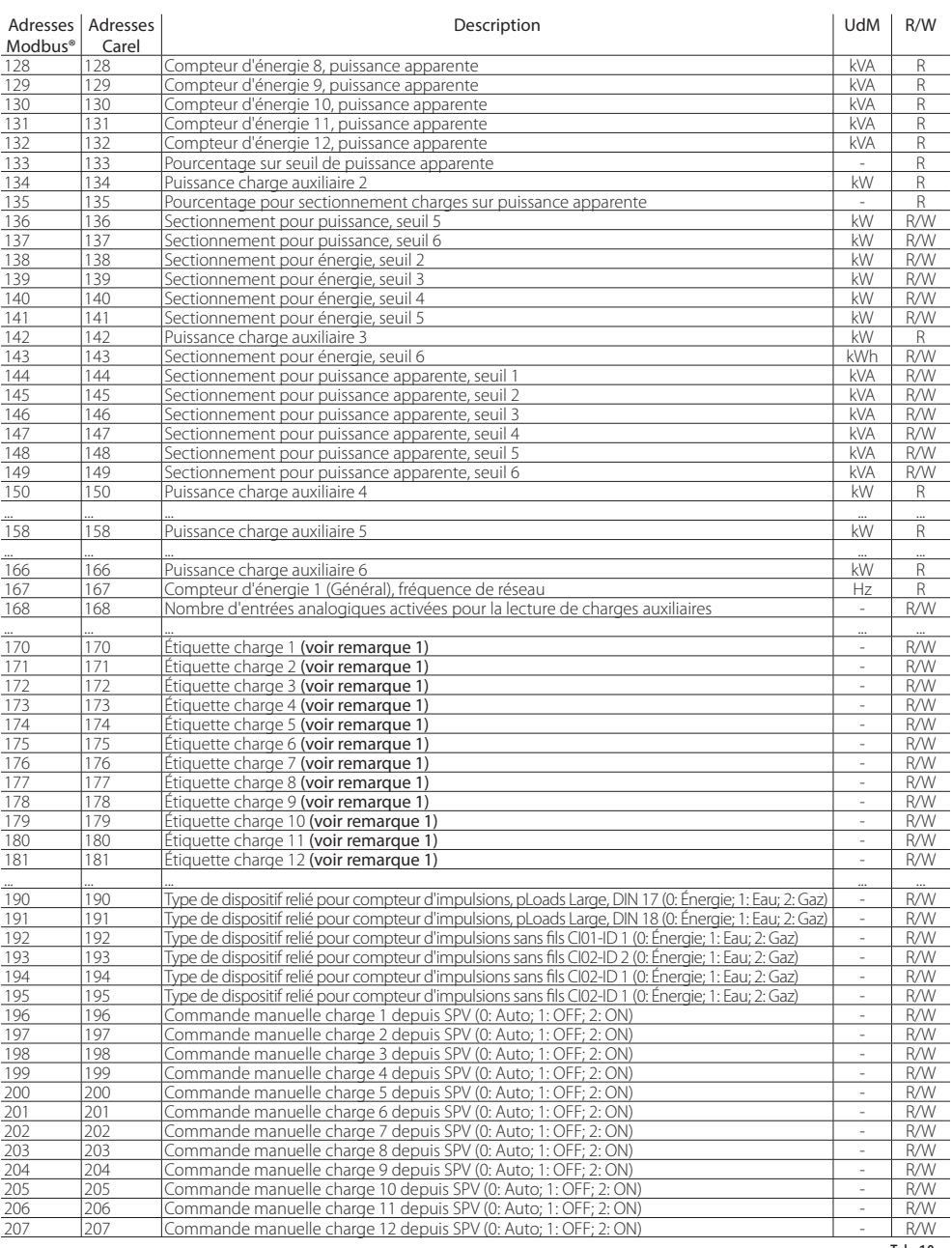

Tab. 10.g

**FRE**

## **FRE**

## **CAREL**

### **Variables entières**

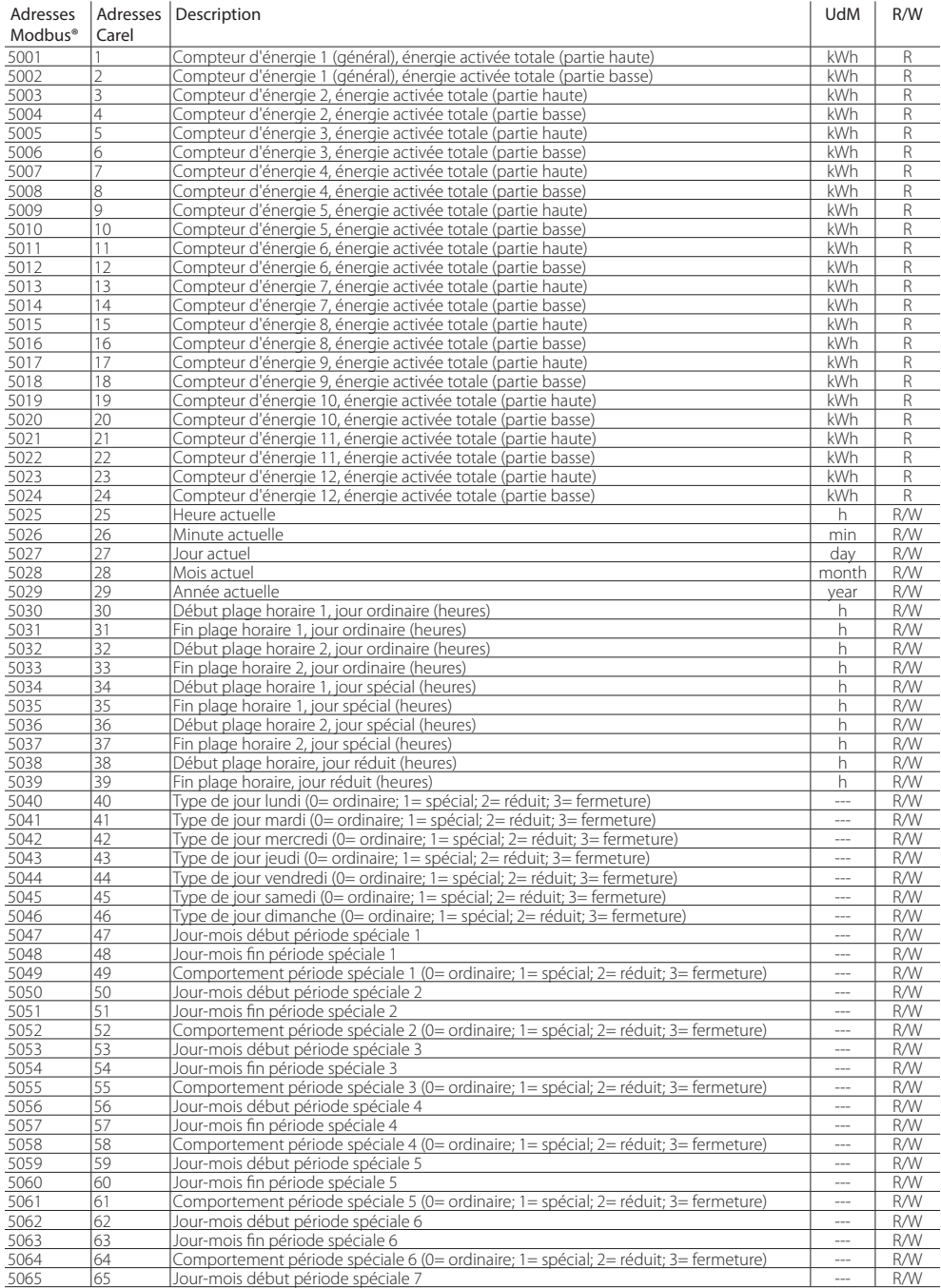

## **FRE**

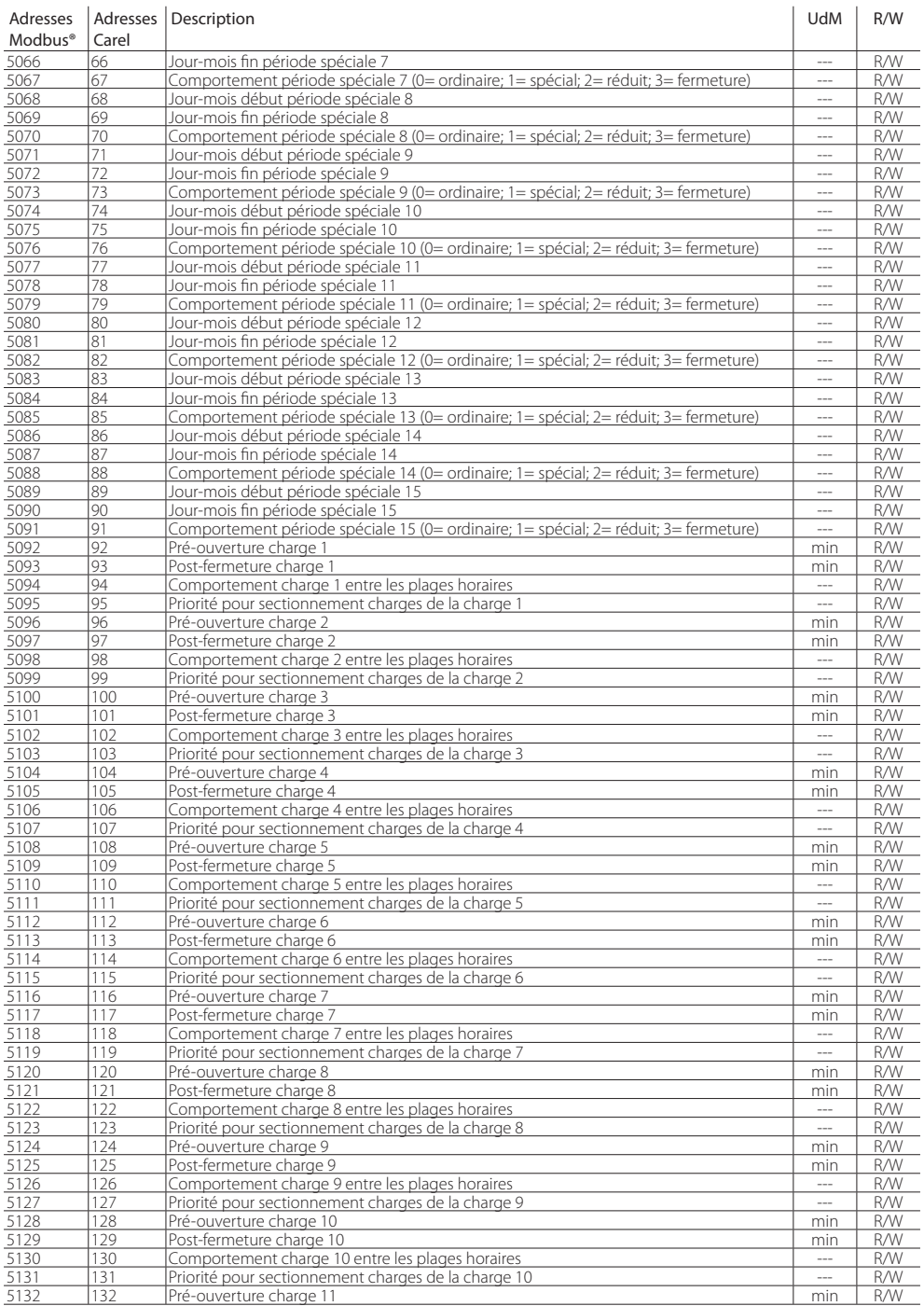

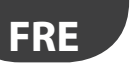

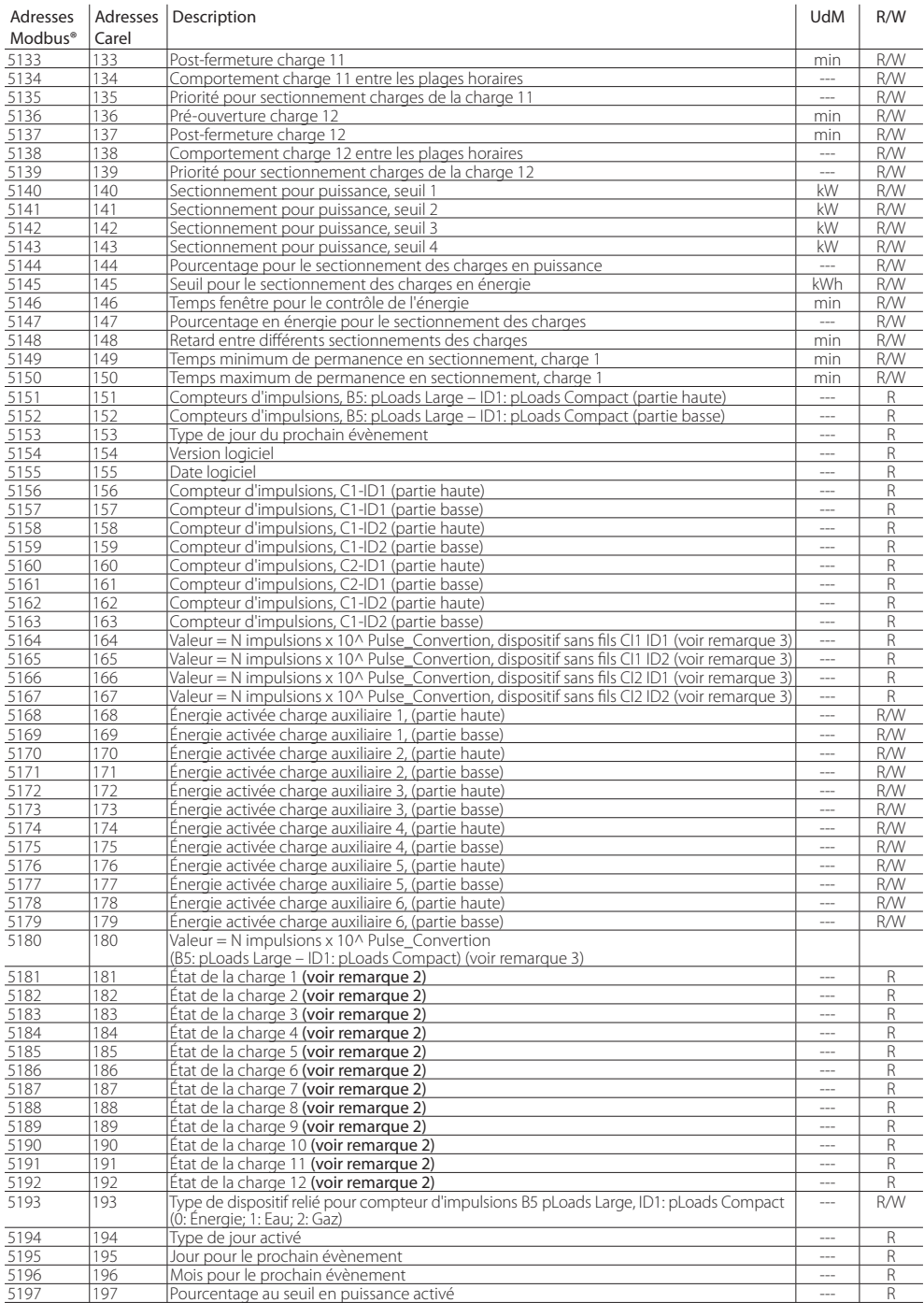

## **ARFI**

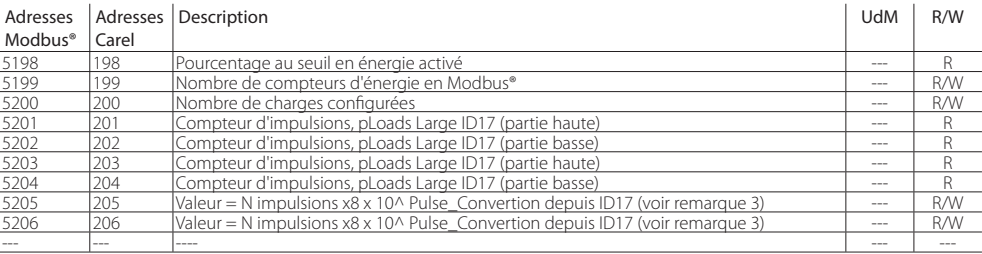

Tab. 10.a

**FRE**

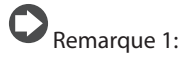

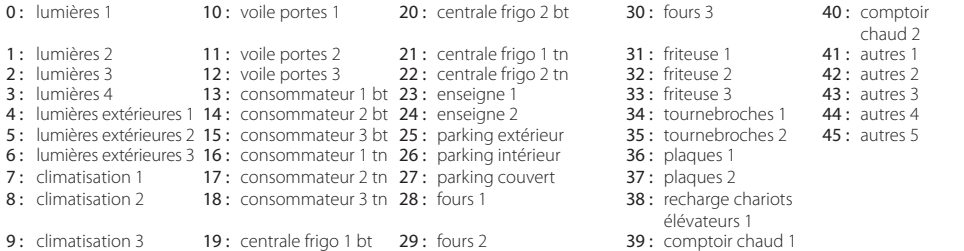

Remarque 2:

- 1 : en sectionnement
	- plage
		- 3 : éteinte depuis 5 : éteinte depuis plage
- manuel
	- manuel
- 0: désactivé 2: allumée depuis 4: allumée depuis 6: allumée depuis superviseur
	- 7 : éteinte depuis superviseur
- 8: temps pour temps entre charges

Remarque 3:

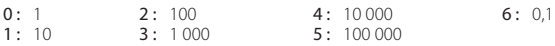

 $5 : 100000$ 

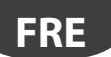

### **Variables numériques**

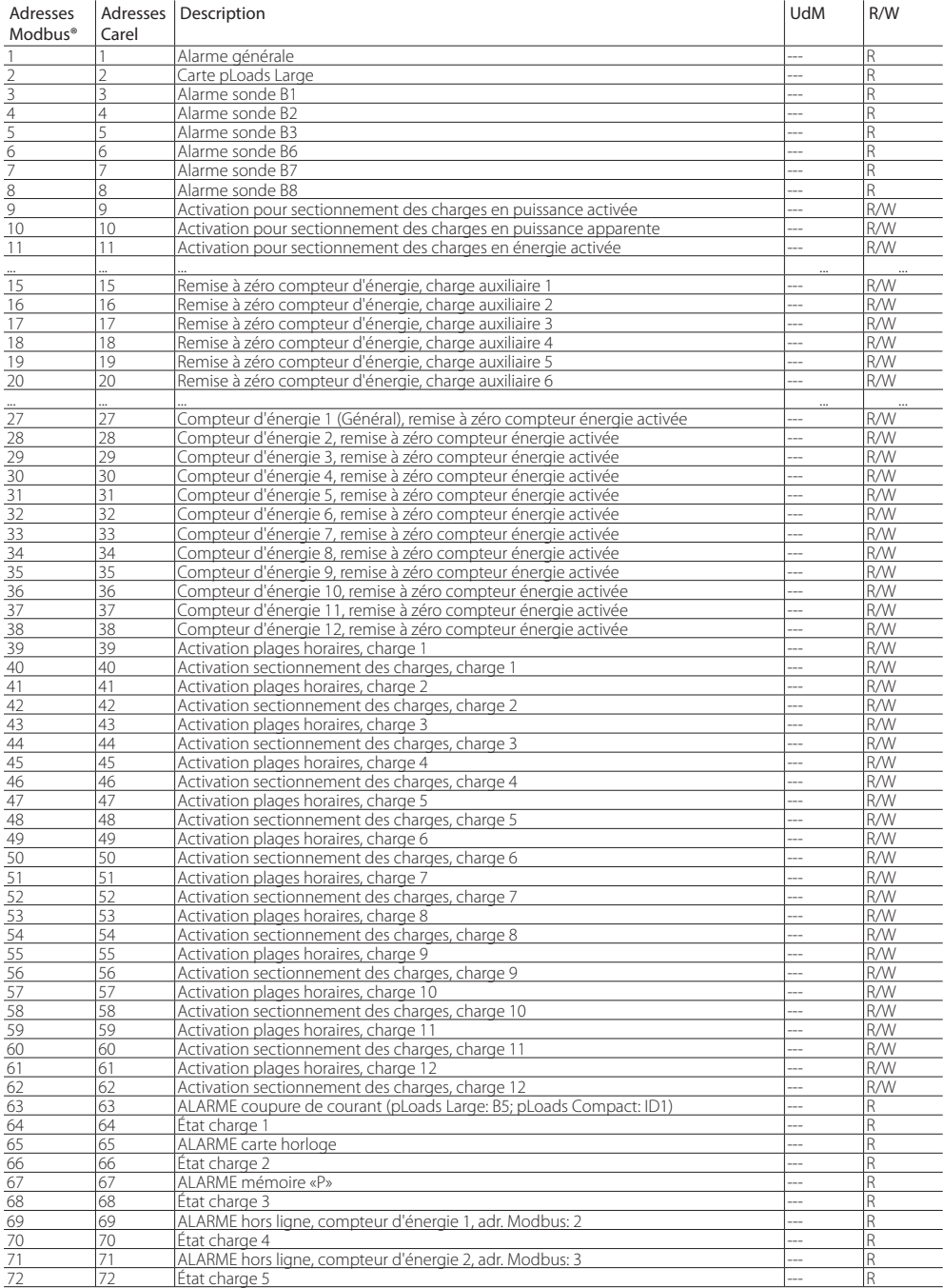

## **CARFI**

#### Adresses Modbus<sup>®</sup><br>73 Adresses Description Carel<br>73 Description UdM R/W 73 73 ALARME hors ligne, compteur d'énergie 3, adr. Modbus: 4 --- R<br>74 74 État charge 6 -- R<br>75 75 ALARME hors ligne, compteur d'énergie 4, adr. Modbus: 5 -- R 74 74 État charge 6 --- R 75 75 ALARME hors ligne, compteur d'énergie 4, adr. Modbus: 5 --- R 76 76 État charge 7 --- R 77 77 ALARME hors ligne, compteur d'énergie 5, adr. Modbus: 6 --- R 78 78 État charge 8 --- R 79 79 ALARME hors ligne, compteur d'énergie 6, adr. Modbus: 7 --- R 80 |80 |Etat charge 9 |--- |R 81 81 ALARME hors ligne, compteur d'énergie 7, adr. Modbus: 8 --- R<br>82 82 fiat charge 10 82 |82 |Etat charge 10 |--- |R 83 83 ALARME hors ligne, compteur d'énergie 8, adr. Modbus: 9 --- R<br>84 84 fitat charge 11 84 84 État charge 11 --- R 85 85 ALARME hors ligne, compteur d'énergie 9, adr. Modbus: 10 --- R 86 86 État charge 12 --- R 87 87 État entrée numérique ON-OFF à distance --- R 88 88 IN 1 pour seuil énergie/puissance --- R 89 89 IN 2 pour seuil énergie/puissance --- R 90 90 État entrée numérique charge contournée --- R 91 91 RÉINITIALISATION ALARMES --- R/W 92 On-OFF depuis superviseur<br>93 On-Off général (0: Off: 1: Or 93 93 On-Off général (0: Off ; 1: On) --- R 94 94 ALARME hors ligne, compteur d'énergie 10, adr. Modbus: 11 --- R 95 95 ALARME hors ligne, compteur d'énergie 11, adr. Modbus: 12 --- R 96 96 ALARME hors ligne, compteur d'énergie 12, adr. Modbus: 13 --- R<br>97 97 ALARME charges contournées 97 97 ALARME charges contournées<br>98 98 Dispositif Cladr Modbus 31 présent 98 98 Dispositif CI adr. Modbus 31, présent --- R 99 Dispositif CI adr. Modbus 32, présent<br>100 Carte pLoads Compact 100 100 Carte pLoads Compact 1 and 200 100 100  $\vert$ --- R 101 101 ALARME coupure de courant (pLoads Large: ID17)<br>102 102 ALARME coupure de courant (pLoads Large: ID18) --- R 102 ALARME coupure de courant (pLoads Large: ID18) The Country of the Country of the Coupure of the Coupure of the Coupus Coupus ALARME hors ligne point d'accès adr. Modbus 1 103 103 ALARME hors ligne point d'accès adr. Modbus 1<br>104 104 ALARME hors ligne dispositif CI adr. Modbus 31 104 104 ALARME hors ligne dispositif CI adr. Modbus 31 --- R 105 105 ALARME hors ligne dispositif CI adr. Modbus 32 --- R<br>106 106 ALARME batterie déchargée dispositif CI adr. Modbus 31 --- R 106 106 ALARME batterie déchargée dispositif CI adr. Modbus 31 --- R<br>107 107 ALARME batterie déchargée dispositif CI adr. Modbus 32 --- R ALARME batterie déchargée dispositif CI adr. Modbus 32

Tab. 10.b

**FRE**

## **11. TABLEAU ALARMES**

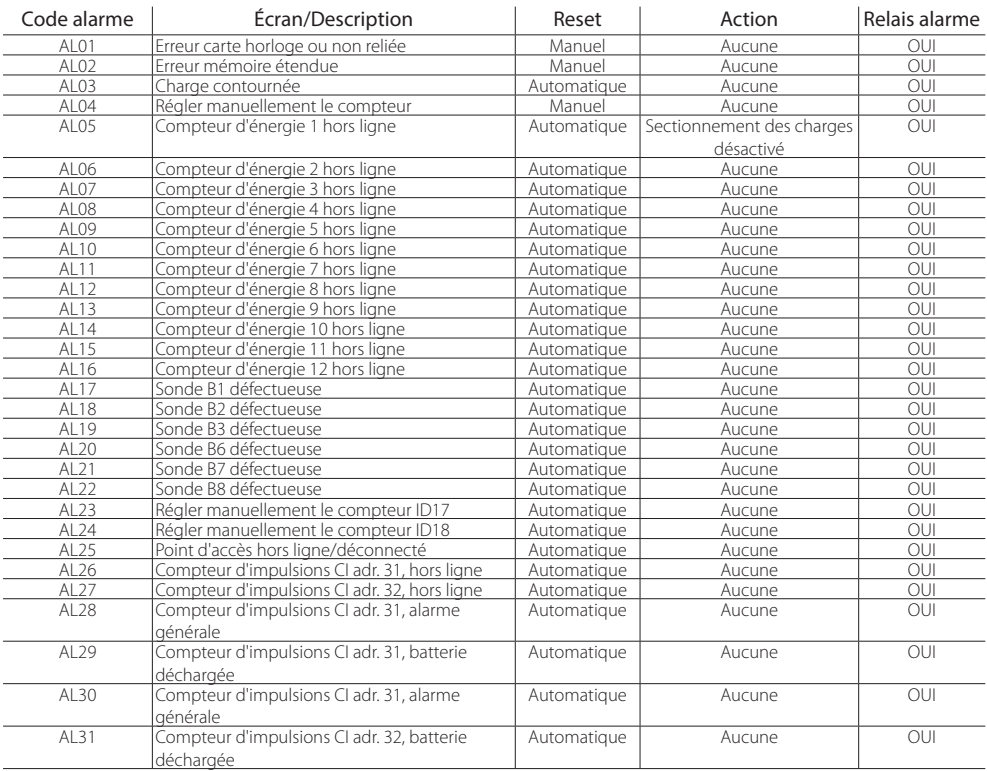

Tab. 11.a

## **12. CARACTÉRISTIQUES PLOADS**

### **12.1 Avertissements pour l'installation - environnements de destination et raccordement**

Éviter de monter les cartes dans les environnements présentant les caractéristiques suivantes:

- humidité relative supérieure à 90 %;
- fortes vibrations ou chocs:
- expositions à des jets continus d'eau et exposition à des atmosphères agressives et polluantes (ex.: gaz sulfuriques et ammoniacaux, brouillards salins, fumées, etc.) entraînant corrosion et/ou oxydation ;
- fortes interférences magnétiques et/ou fréquences radio (éviter donc d'installer les machines à proximité d'antennes émettrices);
- expositions au rayonnement solaire direct et aux agents atmosphériques en général;
- fluctuations amples et rapides de la température environnante;
- environnements où sont présents des explosifs ou des mélanges de gaz inflammables;
- exposition à la poussière (formation d'une patine corrosive susceptible d'oxyder et de réduire l'isolation).

Pour le raccordement, il est indispensable de suivre les avertissements suivants :

- prévoir un dispositif de sectionnement de l'alimentation conforme aux réglementations en vigueur ;
- toute tension d'alimentation électrique autre que celle prescrite peut endommager sérieusement le système;
- utiliser des cosses adaptées aux bornes utilisées. Desserrer chaque vis et y insérer les cosses, puis serrer les vis. Une fois l'opération terminée, tirer légèrement sur les câbles pour vérifier qu'ils sont bien serrés;
- dans la mesure du possible, séparer les câbles des signaux des sondes et des entrées numériques des câbles des charges inductives et de puissance pour éviter d'éventuelles interférences électromagnétiques. Ne jamais insérer dans les mêmes goulotte (y compris ceux des câbles électriques) les câbles de puissance et les câbles des sondes. Éviter d'installer les câbles des sondes à proximité des dispositifs de puissance (contacteurs, dispositifs magnétothermiques ou autre);
- réduire le plus possible le parcours des câbles des capteurs et éviter qu'ils ne suivent des parcours en spirale renfermant des dispositifs de puissance ;
- éviter d'approcher les doigts des composants électroniques montés sur les cartes pour éviter toute décharge électrostatique (extrêmement dangereuse) de l'opérateur vers les composants en question;
- séparer l'alimentation des sorties numériques de l'alimentation du pLoads;
- ne pas fixer les câbles aux bornes en exercant une force excessive avec le tournevis pour éviter d'endommager le contrôleur;
- débrancher le contrôleur de l'alimentation avant toute opération d'entretien ou de montage;
- le contrôleur doit être incorporé à l'intérieur d'un tableau et il ne doit pas être accessible afin d'éviter le risque de coups et de chocs;
- si l'appareil est utilisé d'une façon non spécifiée par le fabricant, la protection prévue par l'appareil pourrait être compromise;
- en cas de panne du contrôleur et des cartes en option, pour la réparation, s'adresser exclusivement à CAREL;
- monter exclusivement les cartes en option et les connecteurs fournis par CAREL.

pLoads ne fournit pas de protection contre le court-circuit et la surcharge, il faut donc installer des moyens adéquats de protection (fusible 2,5 AT) sur les lignes d'alimentation et sur les lignes des entrées numériques en 230 Vca (fusible 500 mAT).

pLoads n'est pas un appareil garantissant la sécurité électrique mais simplement un fonctionnement adéquat : pour éviter que suite à un court-circuit, les tableaux électriques ne prennent feu, le client doit installer des moyens adéquats d'interruption électromécanique sur les lignes concernées (fusibles ou autres). Par ailleurs le type de logiciel ne garantit pas la sécurité électrique.

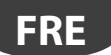

### **12.2 Chargement du programme d'application**

Dans le cas de nouvelles versions disponibles du logiciel, le programme d'application peut être chargé de plusieurs facons dans la mémoire flash:

1. avec clé:

- smart key PCOS00AKY0;
- USB pen drive:
- 2. avec ordinateur personnel:
	- port série 485 (28,8 kbps et 115,2 kbps) à l'aide d'un adaptateur USB-485 «CVSTDUTLF0 »;
	- USB slave.

Pour le chargement à l'aide d'un ordinateur, il faut utiliser le programme «pCO Manager» disponible gratuitement sur le site ksa.carel.com.

#### Fonctionnement port USB

pLoads est équipé de deux différents ports USB (hôte et esclave), à utiliser lors de l'installation et d'un diagnostic. Remarque: les deux ports USB ne peuvent pas être utilisés simultanément et doivent avoir des fonctions différentes. Dans le cas contraire, le fonctionnement correct de pLoads n'est pas garanti.

Il est possible de relier au port hôte des périphériques de stockage de masse USB (clé USB, disques durs portables, etc. avec une absorption maximum de 200 mA) qui permettent d'effectuer une série d'opérations :

- chargement sur pLoads de fichiers présents dans le périphérique amovible: application, paramètres en mémoire tampon, fichiers de configuration pour les historiques, Bios ;
- téléchargement de fichiers du pLoads au périphérique amovible: application, paramètres mémoire tampon, données historiques, Bios.

Pour accéder au menu permettant de gérer le contenu du périphérique amovible relié au port hôte, il suffit de maintenir enfoncées les touches ALARM+ENTER pendant quelques secondes, jusqu'à l'apparition du premier écran de système du Bios. En sélectionnant la rubrique FLASH/USB MEMORY et ensuite USB PEN DRIVE, on accède au menu initial qui permet de choisir une opération de chargement ou de téléchargement. En choisissant UPLOAD, on peut encore spécifier si on souhaite accéder au contenu de la clé USB manuellement (en naviguant parmi les dossiers et les fichiers présents) ou automatiquement (en ayant directement accès aux fichiers opportuns de confiquration). Par ailleurs, si le périphérique relié contient un fichier appelé AUTORUN. TXT dont le contenu est conforme aux spécifications requises, un écran qui permet l'activation directe de la fonction spécifique auquel le fichier se réfère apparaîtra automatiquement à l'écran.

Le choix TÉLÉCHARGEMENT permet de télécharger l'application, des historiques, des paramètres, le Bios. Durant les phases de chargement et de téléchargement des contenus à travers le port hôte, le fonctionnement du Bios de pLoads est limité uniquement à la gestion USB.

Il est possible de relier directement, sans utiliser d'instruments supplémentaires, un ordinateur au port USB esclave. Pour utiliser les fonctions, il faut utiliser le logiciel pCO Manager. Les opérations permises à travers ce port sont les suivantes:

- chargement de fichiers sur pLoads.
- téléchargement sur l'ordinateur de contenus présents sur le pLoads,
- gestion de la flash nand,
- mise en service.

Le chargement à travers le port esclave prévoit qu'il est possible de charger une application ou un Bios. L'application comprend l'éventuel fichier concernant les paramètres de la mémoire tampon et les éventuels fichiers de configuration pour la collecte des historiques. Les opérations de téléchargement permises sont toutes celles prévues par pCO Manager, c'est-à-dire le téléchargement des historiques et du contenus des mémoires T et P.

La connexion au port esclave permet aussi de gérer la flash nand, avec la possibilité de charger/décharger des fichiers, d'effacer des fichiers ou de formater complètement la mémoire. Sur le même port, il est possible d'effectuer la mise en service, à condition d'utiliser une application adéquate et les informations correspondantes contenues dans le fichier .2cf.

### **12.3 Alimentation**

Dans l'installation, utiliser un transformateur de sécurité en Classe II de 50 VA un fusible de 2,5 AT pour l'alimentation d'un seul contrôleur pLoads. Nous recommandons de séparer l'alimentation du contrôleur pLoads et du terminal (ou plusieurs pLoads et terminaux) de l'alimentation du reste des dispositifs électriques (contacteurs et autres composants électromécaniques) à l'intérieur du tableau électrique. Si le secondaire du transformateur est relié à la terre, vérifier que le conducteur de terre est relié à la borne G0. Respecter ceci pour tous les dispositifs reliés au pLoads. Si plusieurs contrôleurs pLoads reliés sont alimentés, s'assurer d'avoir respecté les références G et G0 (la référence G0 doit être maintenue pour toutes les cartes).

### **12.4 Caractéristiques techniques**

#### Caractéristiques mécaniques

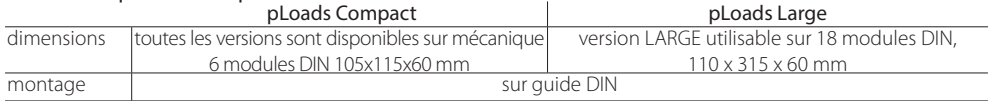

Tab. 12.a

#### Conteneur plastique

- Accrochable sur guide DIN selon les normes DIN 43880 et CEI EN 50022;
- Matériau: technopolymère;
- Autoextinguibilité (pLoads Compact): V2 (selon UL94) et 960 °C (selon IEC 695);
- Autoextinguibilité (pLoads Large): V2 (selon UL94) et 850 °C (selon IEC 60695);
- Essai bille 125 °C:
- Résistance aux courants glissants ≥ 250 V
- Couleur grise RAL7035.

#### Caractéristiques électriques

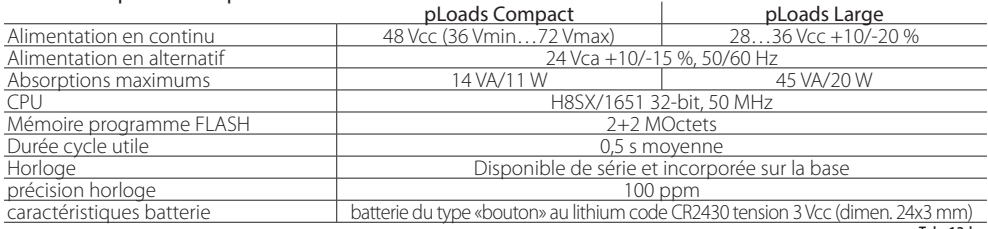

Tab. 12.b

#### Entrées analogiques

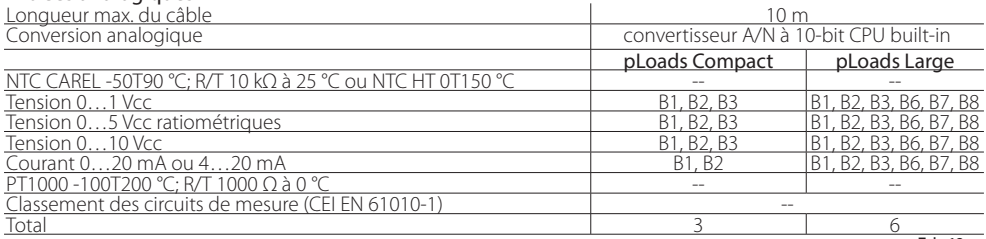

Tab. 12.c

Avertissement: pour l'alimentation d'éventuelles sondes actives, il est possible d'utiliser les +21 V disponibles sur le borne +VCC, en tenant compte du fait que le courant maximum pouvant être fourni est de 60 mA pour pLoads Compact et 150 mA pour pLoads Large (protégé thermiquement contre les courts-circuits). Pour l'alimentation des sondes ratiométriques 0…5 Vcc, il faut utiliser les +5 VREF avec un courant maximum pouvant être fourni de 60 mA (protégé thermiquement contre les courts-circuits). Utiliser exclusivement ces tensions pour alimenter les sondes actives reliées.

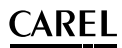

#### Entrées numériques

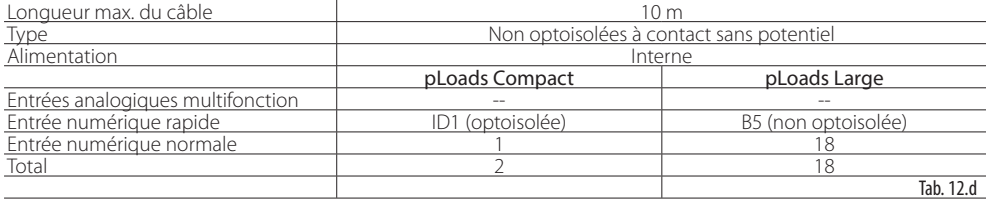

#### Avertissements:

en cas d'entrée numérique en continu (Vcc), il est indifférent de relier le + ou le - au commun (IDC1) ; le débit du contact externe des entrées numériques doit être d'au moins 5 mA.

#### Sorties numériques

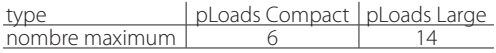

Pour faciliter le câblage, les bornes communes de certaines sorties ont été divisées en groupes, en fonction de la distance d'isolation. À l'intérieur d'un groupe, les sorties ont entre elles une isolation simple et elles doivent donc être soumises à la même tension (généralement 24 Vca ou 110…230 Vca).

Entre les groupes, l'isolation est renforcée et par conséquent, les groupes peuvent être soumis à une tension différente

Faire attention au courant circulant dans les bornes communes puisque celui-ci ne doit pas dépasser le courant nominal d'une simple borne, c'est-à-dire 8 A. Courant minimum de contact relais: 50 mA.

Distance isolation Les sorties relais ont différentes caractéristiques qui dépendent du modèle de pLoads. Les sorties peuvent être divisées en groupes. Entre groupe et groupe (cellule-cellule du tableau), il y a une double isolation et par conséquent, ils peuvent avoir des voltages différents. Il existe aussi une double isolation entre chaque extrémité des sorties numériques et le reste du contrôleur. Les relais appartenant à un même groupe (cellules simples dans le tableau) ont une isolation principale et ils doivent donc être soumis à la même tension d'alimentation (24 ou 230 Vca).

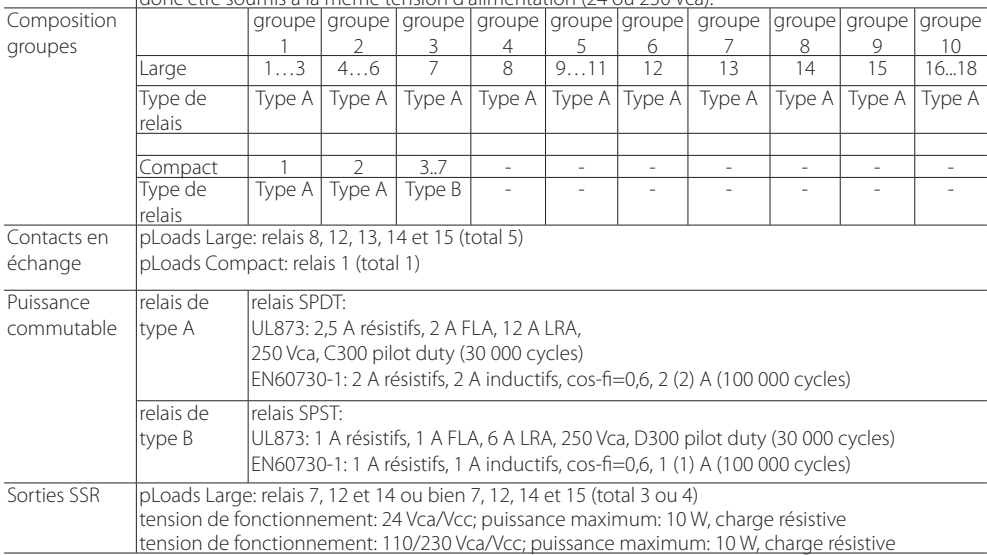

### **12.5 Autres caractéristiques**

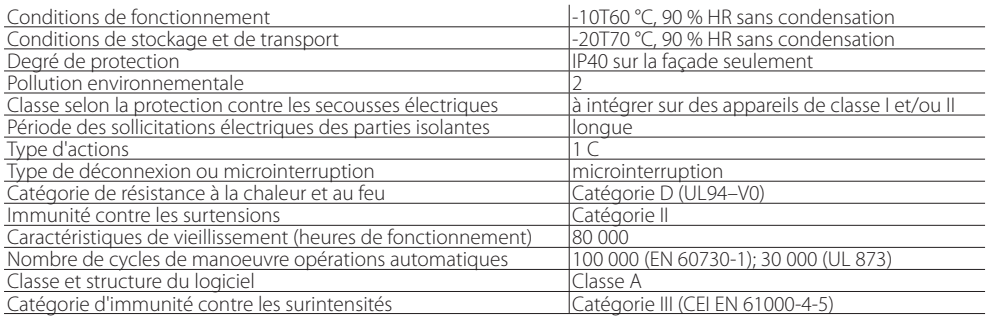

Le dispositif n'est pas destiné à être tenu en main.

Tab. 12.f

### **Règles pour l'élimination**

- Ne pas éliminer le produit comme déchet solide urbain mais, au contraire, le remettre à des centres spécialisés de ramassage.
- Le produit contient une batterie et il faut donc la retirer et la séparer du reste du produit en suivant les instructions reprises ciaprès avant de procéder à son élimination.
- Une utilisation impropre et une élimination incorrecte pourrait avoir des effets négatifs sur la santé humaine et sur l'environnement.
- Pour l'élimination, il faut utiliser les systèmes de ramassage publics ou privés prévus par les lois locales.
- En cas d'élimination abusive des déchets électriques et électroniques, des sanctions établies par les normes locales en vigueur en matière d'élimination sont prévues.

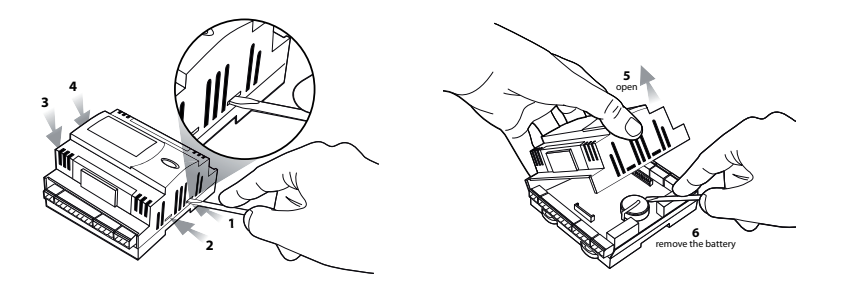

### **12.6 Dimensions mécaniques**

### **pLoads Compact**

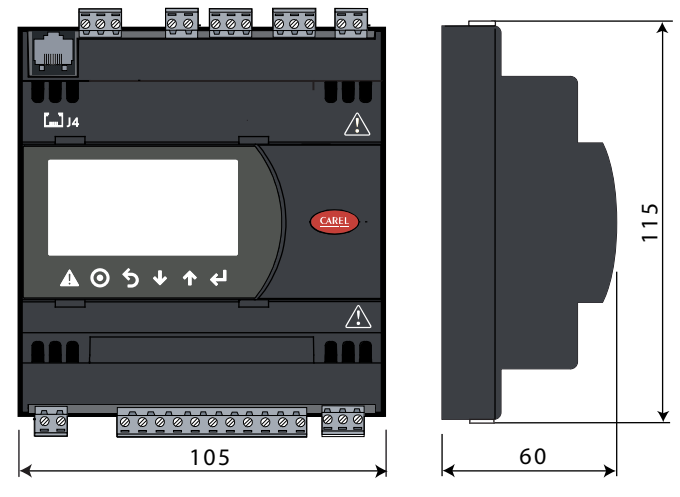

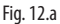

### **pLoads Large**

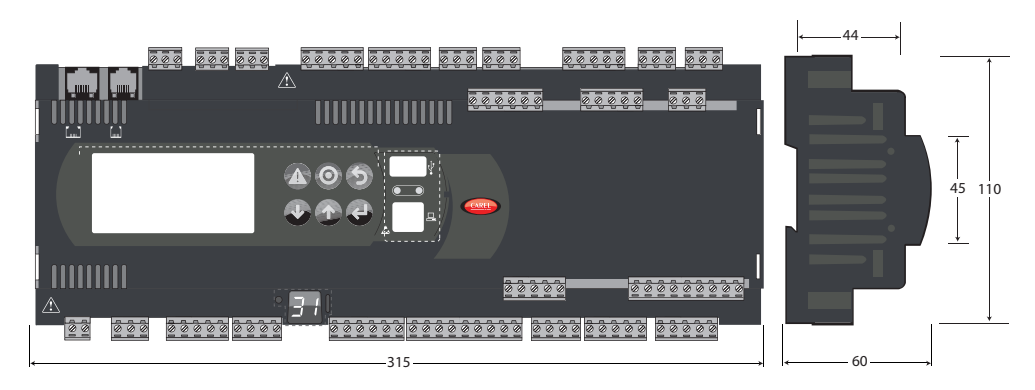

Fig. 12.b

Pour de plus amples informations, se référer au manuel d'utilisation du pCO Sistema.

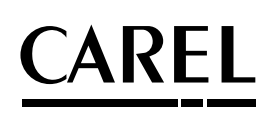

#### **CAREL INDUSTRIES HQs**

Via dell'Industria, 11 - 35020 Brugine - Padova (Italy) Tel. (+39) 049.9716611 - Fax (+39) 049.9716600 e-mail: CAREL@CAREL.com - www.CAREL.com

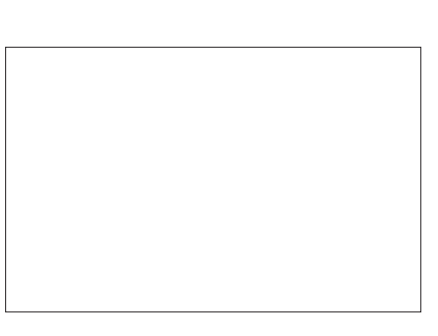